# <span id="page-0-1"></span><span id="page-0-0"></span>**Monitor s plochým panelem Dell™ 1704FPV**

## **O tomto monitoru**

Pohled zepředu [Pohled zezadu](#page-1-0) Pohled ze strany [Pohled zdola](#page-2-0) Specifikace monitoru Specifikace doplňku Dell Soundbar (volitelný) [Údržba monitoru](#page-7-0)

## **Použití stavitelného podstavce**

[Montáž podstavce](#page-8-0) [Uspořádání kabelů](#page-8-1) [Použití sklápění, otáčení a svislého vysunutí](#page-9-0) [Demontáž podstavce](#page-10-0)

## **Instalace monitoru**

Připojení monitoru Použití tlačítek na čelním panelu Použití OSD (on-screen display) Nastavení optimálního rozlišení Použití doplňku Dell Soundbar (volitelný)

# **Otáčení / nastavení polohy**

Nastavení polohy monitoru jeho otáčením Otáčení pomocí operačního systému

# **Řešení problémů**

[Odstraňování potíží monitoru](#page-24-0) [Obecné problémy](#page-25-0) [Problémy daného výrobku](#page-26-0) [Problémy USB](#page-26-1) [Odstraňování potíží doplňku Soundbar](#page-27-0)

# **Příloha**

[Informace o bezpečnosti](#page-29-0) [Kontaktní informace společnosti Dell](#page-29-1) [Úřední vyhlášky](#page-39-0) **[Recyklace](#page-44-0)** [Příručka nastavení monitoru](#page-44-1)

### **Informace uvedené v tomto dokumentu podléhají změnám bez upozornění. © 2004 Dell Inc. Všechna práva vyhrazena.**

Reprodukce v jakékoli podobě bez písemného schválení společností Dell Inc. je přísně zakázána.

Ochranné známky použité v tomto textu: *Dell™, PowerEdge™, PowerConnect™, PowerVault™, Dell™ Dimension™, Inspiron™, OptiPlex™, Latitude™, Dell Precision™ a Dell | EMC* jsou ochranné známky společnosti Dell Inc; *Microsoft,Windows* a *Windows NT* jsou registrované ochranné známky společnosti Microsoft Corporation; *Adobe* je ochranná známka společnosti Adobe Systems Incorporated. *ENERGY STAR* je registrovaná ochranná známka amerického úřadu EPA (Environmental Protection Agency). V roli partnera ENERGY STAR společnost Dell Inc. stanovila, že tento výrobek splňuje směrnice energetické účinnosti ENERGY STAR. EMC je registrovaná ochranná známka společnosti EMC Corporation.

Ostatní ochranné známky a obchodní názvy mohou být v tomto dokumentu používány jako odkaz na oprávněné strany s nárokem k daným ochranným známkám a názvům nebo na jejich výrobky. Společnost Dell Inc. popírá jakékoli proprietární zájmy o ochranné známky nebo obchodní názvy s výjimkou svých vlastních.

Srpen 2004

## <span id="page-1-1"></span>**O tomto monitoru**

**Monitor s plochým panelem Dell™ 1704FPV**

- **Pohled zepředu**
- [Pohled zezadu](#page-1-0)
- **[Pohled zdola](#page-2-0)**
- **O** Pohled ze strany
- **O** Specifikace monitoru
- Specifikace doplňku Dell Soundbar (volitelný)
- [Údržba monitoru](#page-7-0)

## **Pohled zepředu**

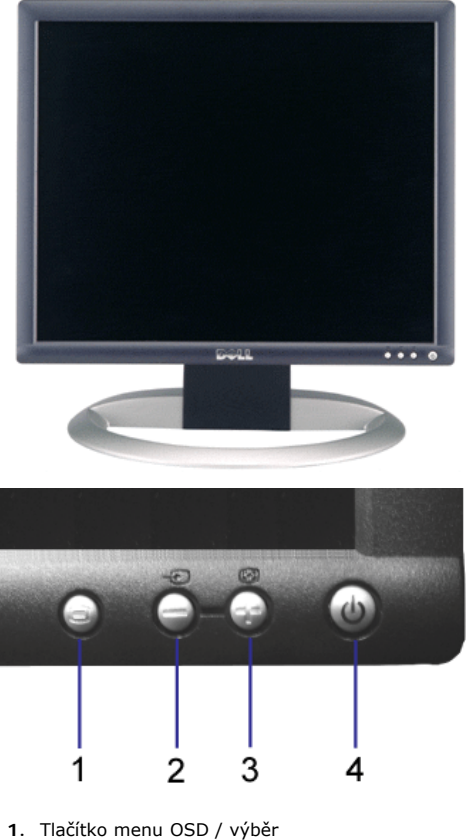

- **2.** Tlačítko výběr vstupu / dolů
- **3.** Tlačítko Automatické nastavení / nahoru
- **4.** Tlačítko napájení (se světelným indikátorem)

## <span id="page-1-0"></span>**Pohled zezadu**

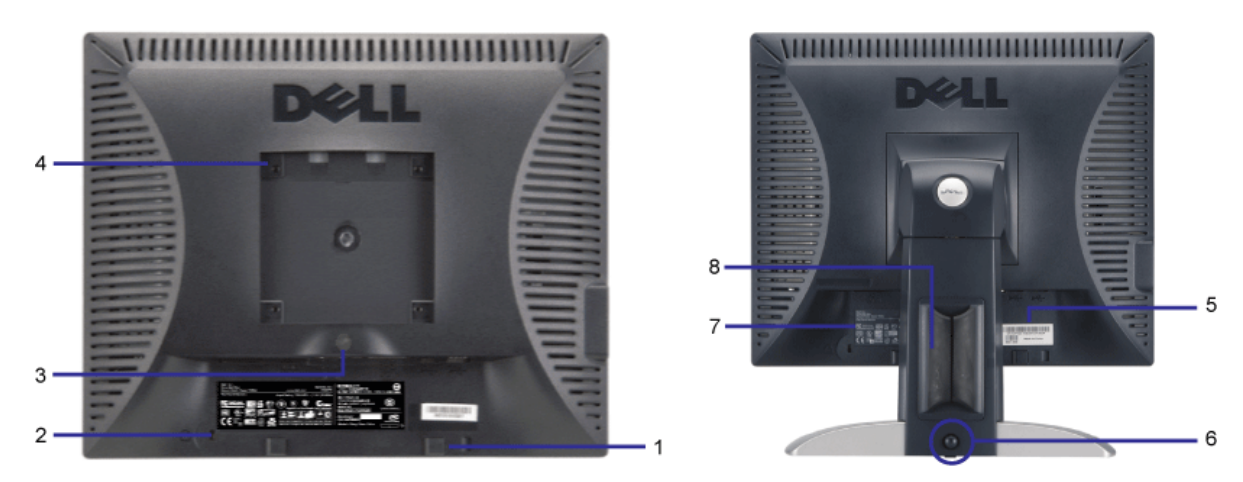

- **1.** Držáky doplňku Dell Soundbar upevněte volitelný doplněk Dell Soundbar.
- **2.** Bezpečnostní úchyt zabezpečte monitor pomocí zámku.
- **3.** Tlačítko pro demontáž stiskem uvolněte podstavec.
- **4.** Montážní otvory VESA (100 mm [za připojenou deskou podstavce]) slouží k montáži monitoru.
- **5.** Štítek s výrobním číslem / čárovým kódem viz v případě kontaktu technické podpory společnosti Dell
- **6.** Tlačítko pro uzamčení/uvolnění zatlačte monitor dolů, stiskněte tlačítko pro odemknutí monitoru a poté jej zdvihněte do požadované výšky.
- **7.** Štítek s úředními údaji uvádí schválení podle úředních vyhlášek.
- **8.** Držák kabelů usnadňuje uspořádat kabely jejich sdružením.

### <span id="page-2-0"></span>**Pohled zdola**

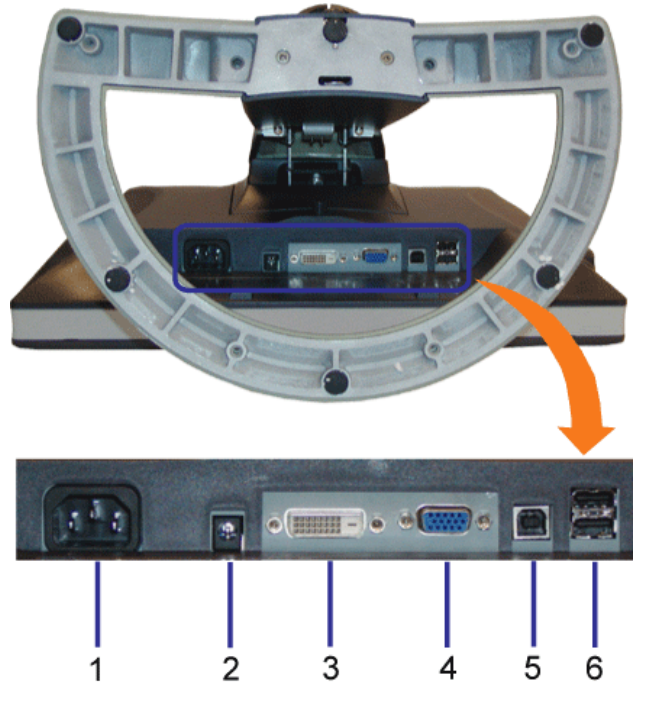

- **1.** Konektor napájení slouží k připojení napájecího kabelu
- **2.** Konektor napájení doplňku Dell Soundbar slouží k připojení napájecího kabelu doplňku Soundbar (volitelný)
- **3.** Konektor DVI slouží k připojení počítačového kabelu DVI
- **4.** Konektor VGA slouží k připojení počítačového kabelu VGA
- 5. Výstupní konektor USB slouží k připojení kabelu USB, jenž je součástí dodávky přístroje, k monitoru a počítači. Jakmile je tento kabel připojen, můžete používat konektory USB na boční a spodní straně monitoru.
- **6.** Konektor USB slouží k připojení zařízení USB. Tento konektor můžete použít pouze po připojení kabelu USB k počítači a výstupnímu konektoru USB na monitoru.

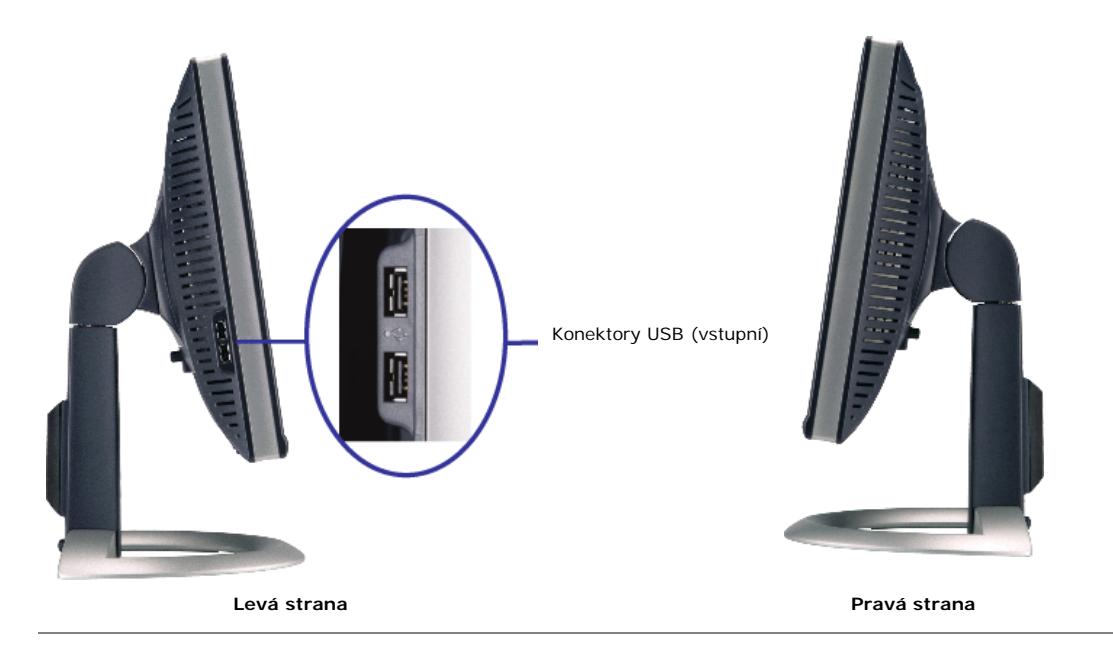

## **Specifikace monitoru**

## **Režimy řízení spotřeby**

Pokud je v daném počítači nainstalován software nebo videokarta vyhovující normě DPM™ organizace VESA, monitor dokáže automaticky snížit svou spotřebu energie, není-li používán. Tento stav se nazývá "režim úspory energie"\*. Pokud dojde k detekci vstupu z klávesnice, myši nebo jiného vstupního zařízení počítače, displej se automaticky "probudí". Následující tabulka uvádí spotřebu energie a signalizaci této funkce pro automatickou úsporu energie:

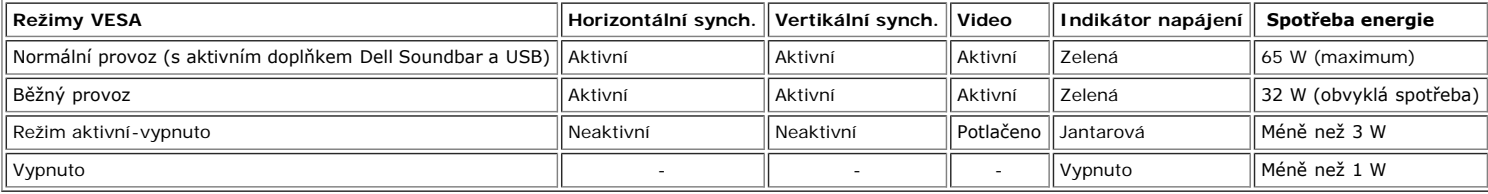

POZNÁMKA: OSD bude fungovat pouze v režimu "běžný provoz". V ostatních případech se po stisku tlačítka "menu" nebo **"plus" v režimu Aktivní-vypnuto zobrazí jedna z následujících zpráv.**

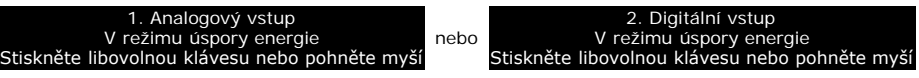

Abyste získali přístup k [OSD](#page-11-0), zaktivujte počítač a "vzbuďte" monitor.

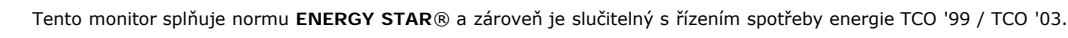

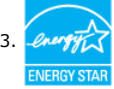

\* Nulové spotřeby energie v režimu Vypnuto lze docílit pouze odpojením napájecího kabelu od monitoru.

**ENERGY STAR**® je registrovanou ochrannou známkou v USA. V roli partnera **ENERGY STAR**® společnost DELL stanovila, že tento výrobek splňuje směrnice energetické účinnosti **ENERGY STAR**®.

## **Uspořádání konektorů**

### **15kolíkový konektor D-sub:**

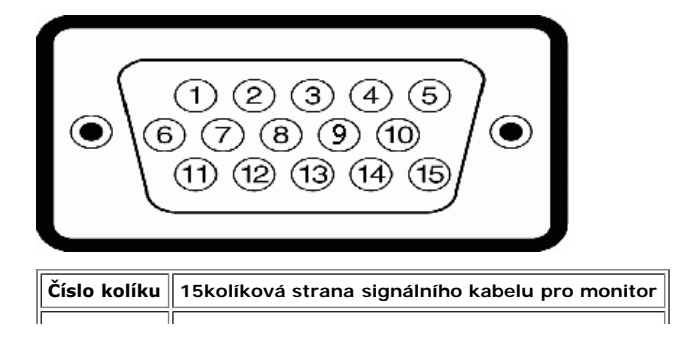

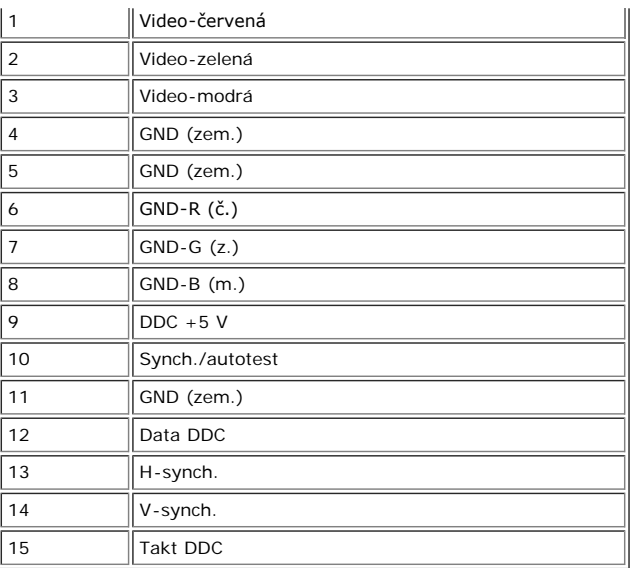

### **24kolíkový pouze digitální konektor DVI:**

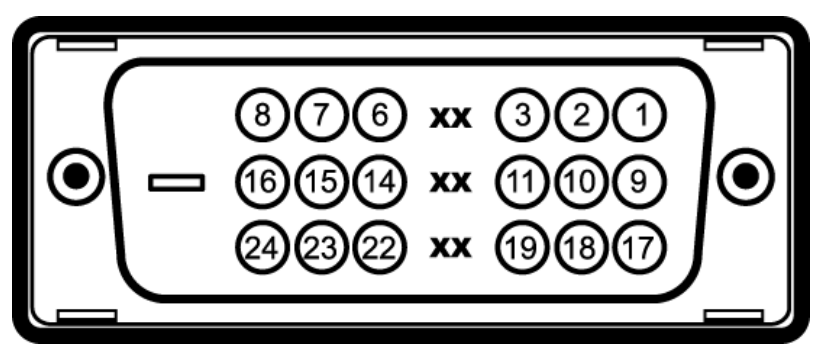

Poznámka: Kolík 1 je vpravo nahoře.

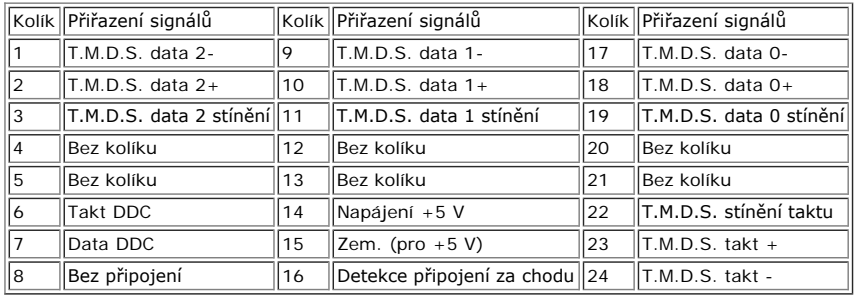

## **Rozhraní USB (Universal Serial Bus)**

Tento monitor podporuje vysokorychlostní certifikované rozhraní USB 2.0.\*

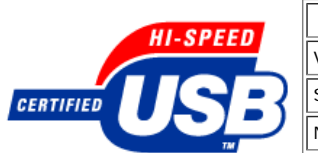

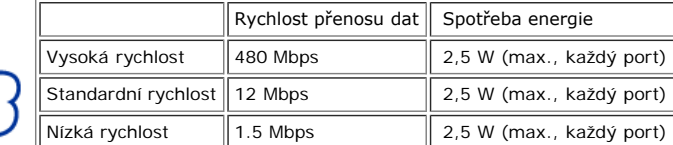

### **Porty USB:**

- 
- 1 výstupní vzadu 4 vstupní 2 vzadu; 2 na levé straně

**POZNÁMKA: USB 2.0 vyžaduje stejnou verzi rozhraní v počítač.i**

POZNÁMKA: Rozhraní USB v monitoru funguje POUZE tehdy, je-li ve stavu ZAP (nebo v režimu úspory energie). Přepnutí monitoru do stavu VYP a pak<br>ZAP zajistí přeregistraci jeho USB- rozhraní; připojeným periferním zařízením

Tento monitor mŭžete nainstalovat v jakémkoli systému slučitelném s technologií Plug and Play. Monitor počítačovému systému automaticky poskytne své údaje EDID<br>(Extended Display Identification Data) pomocí protokolů DDC (D

### **Obecné údaje**

Číslo modelu 1704FPV

### **Plochý panel**

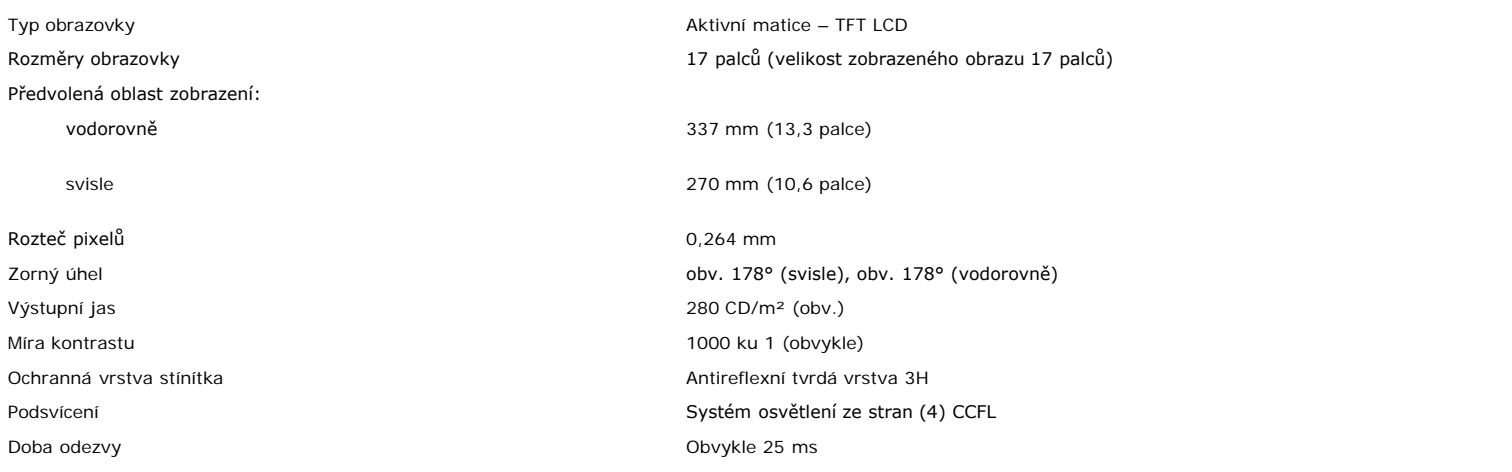

### **Rozlišení**

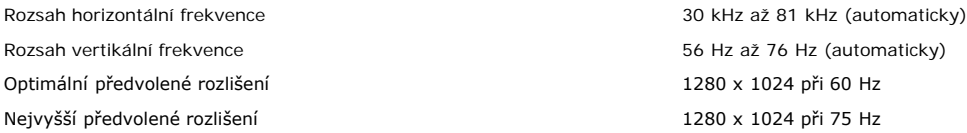

### **Předvolené režimy zobrazení**

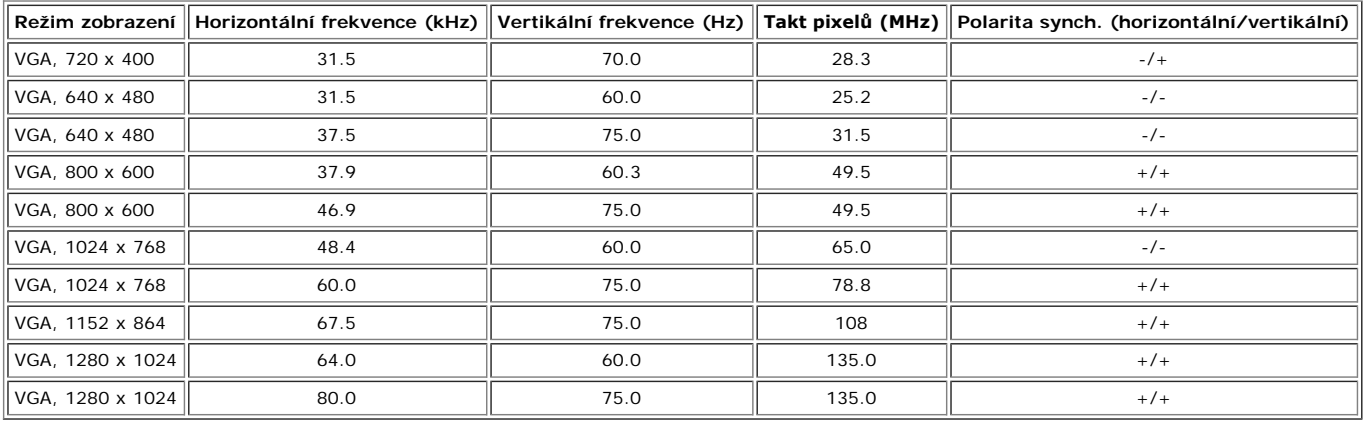

### **Elektrické údaje**

Signály videovstupu Analogový RGB, 0,7 voltu +/-5 %, kladná polarita při vstupní impedanci 75 ohmů Digitální DVI-D TMDS, 600 mV pro každou diferenční linku, kladná polarita při vstupní impedanci 50 ohmů

Signály vstupní synchronizace **Oddělené horizontální a vertikální synchronizace**, úroveň TTL bez polarity, SOG (kompozitní "sync

on green") Vstupní střídavé napětí / frekvence / proud  $\sim$  100 až 240 V / 50 nebo 60 Hz  $\pm$  3 Hz / 2,0 A (max.) Zapínací proud 120 V: 42 A (max.) 240 V: 80 A (max.)

# **Fyzické vlastnosti**

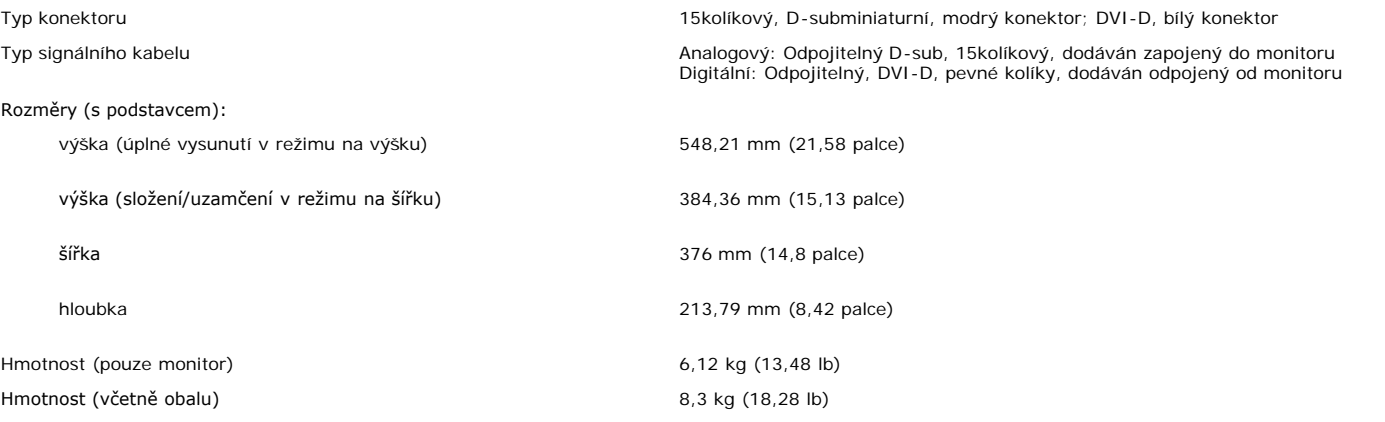

# **Vnější prostředí**

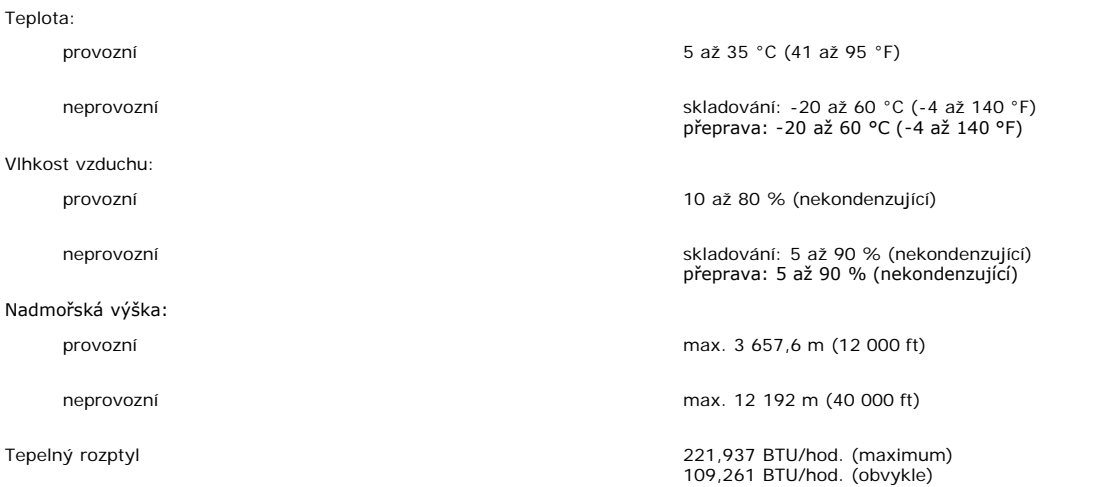

# **Specifikace doplňku Dell Soundbar (volitelný)**

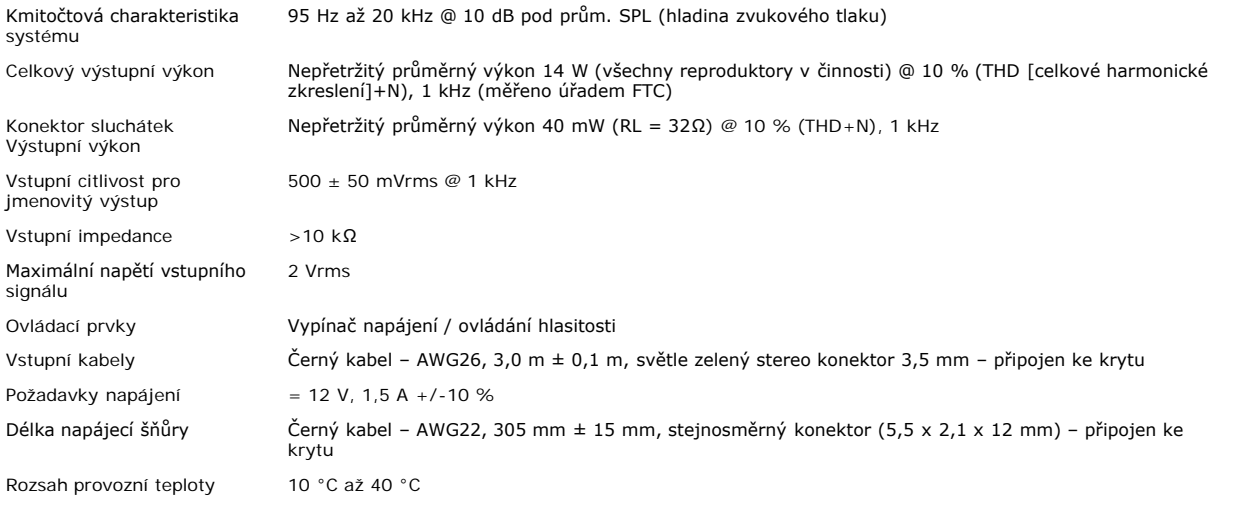

# <span id="page-7-0"></span>**Údržba monitoru**

**UPOZORNĚNÍ: Před čištěním monitoru si přečtěte [bezpečnostní pokyny](#page-29-0) a postupujte podle nich.**  $\blacktriangle$ 

#### **UPOZORNĚNÍ: Před čistěním monitoru odpojte jeho napájecí kabel z elektrické zásuvky.**  $\blacktriangle$

- 
- Antistatickou obrazovku vyčistíte pomocí čisté měkké látky, zvlhčené mírným namočením ve vodě. Pokud možno používejte speciální jemnou tkaninu na čištění<br>obrazovek a vhodný roztok pro antistatickou vrstvu. Nepoužívejte ben mléčný povlak.
- Pokud po vybalení monitoru zjistíte přítomnost bílého prášku, setřete jej látkou. K výskytu tohoto bílého prášku může dojít při přepravě monitoru.
- S monitorem zacházejte opatrně, protože tmavě zbarvené umělé hmoty se snadno poškrábou a bílé známky otěru jsou zřetelnější než na světlém monitoru.

[Zpět na stránku s](#page-0-0) obsahem

# **Použití stavitelného podstavce**

**Monitor s plochým panelem Dell™ 1704FPV**

- **[Montáž podstavce](#page-8-0)**
- **· [Uspořádání kabelů](#page-8-1)**
- **[Použití sklápění, otáčení a svislého vysunutí](#page-9-0)**
- **O** [Demontáž podstavce](#page-10-0)

# <span id="page-8-0"></span>**Montáž podstavce**

**POZNÁMKA: Při expedici monitoru z výrobního závodu je podstavec demontován a vysunut.**

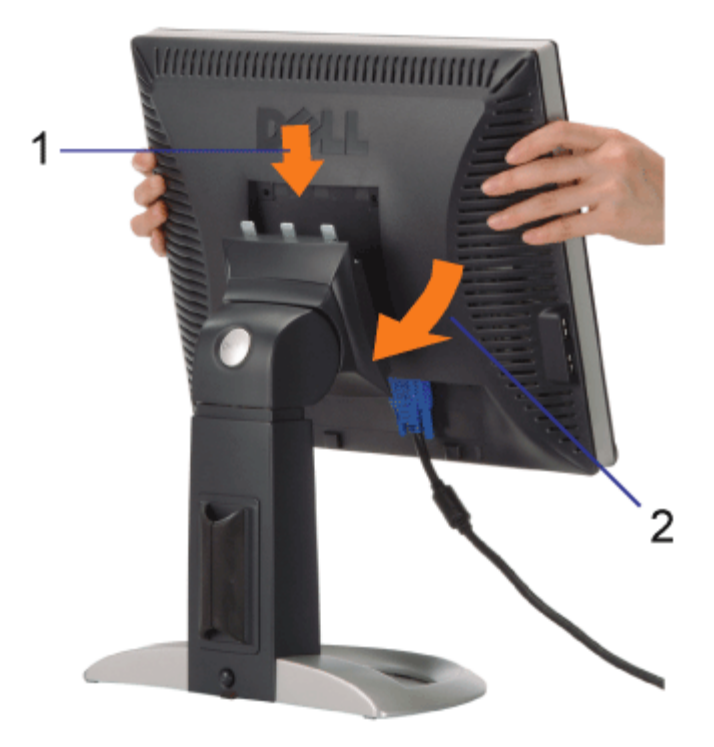

- 1. Srovnejte drážku na zadní straně monitoru se třemi zuby na podstavci.
- 2. Snižte monitor tak, aby zaklapl v aretované poloze na podstavci.

# <span id="page-8-1"></span>**Uspořádání kabelů**

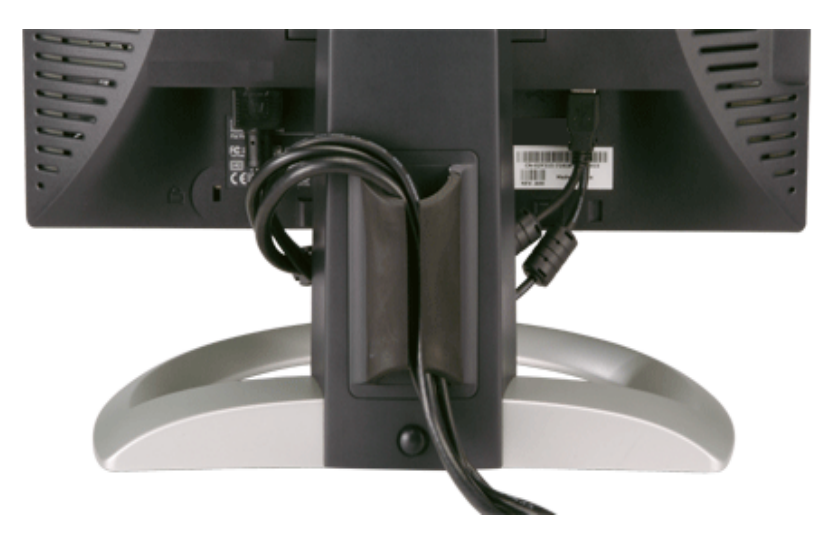

Po připojení všech nezbytných kabelů k monitoru a počítači (zapojení kabelů viz Připojení monitoru) použijte držák kabelů a všechny kabely úhledně srovnejte podle výše uvedeného obrázku.

# <span id="page-9-0"></span>**Použití sklápění, otáčení a svislého vysunutí**

Upravte polohu monitoru pomocí sklápění, otáčení a svislého vysunutí. Monitor lze nastavit tak, aby co nejlépe vyhověl daným požadavkům na zobrazení.

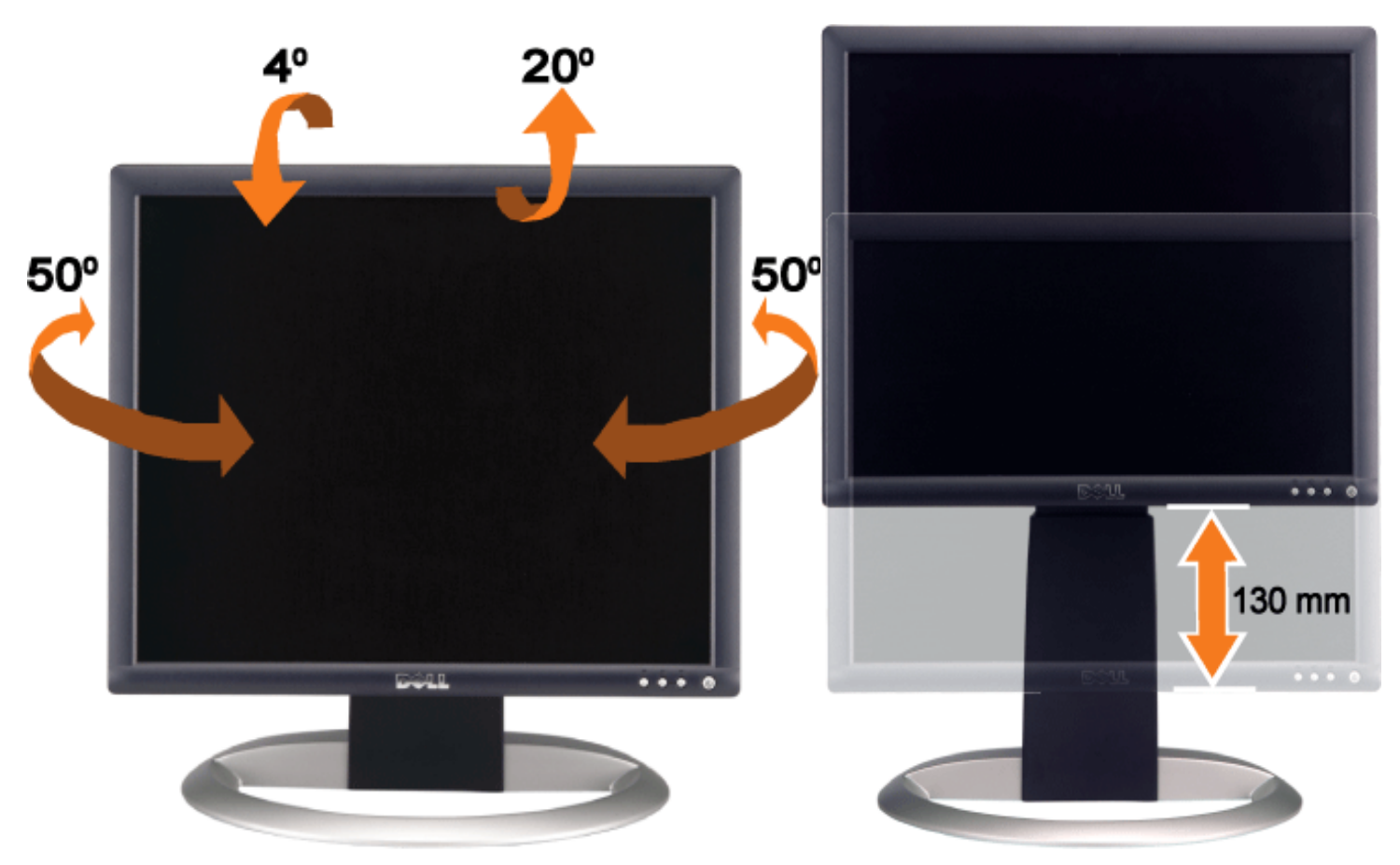

Pomocí tlačítka pro uvolnění/uzamčení podstavce můžete upravit jeho svislou výšku až o 130 mm. Stiskněte tlačítko pro uvolnění/uzamčení podstavce na zadní straně monitoru a zvedněte či snižte jeho výšku do požadované polohy.

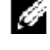

**POZNÁMKA: Před přemístěním monitoru na jiné místo uzamkněte podstavec snížením panelu, až zaklapne v aretované poloze.**

# <span id="page-10-0"></span>**Demontáž podstavce**

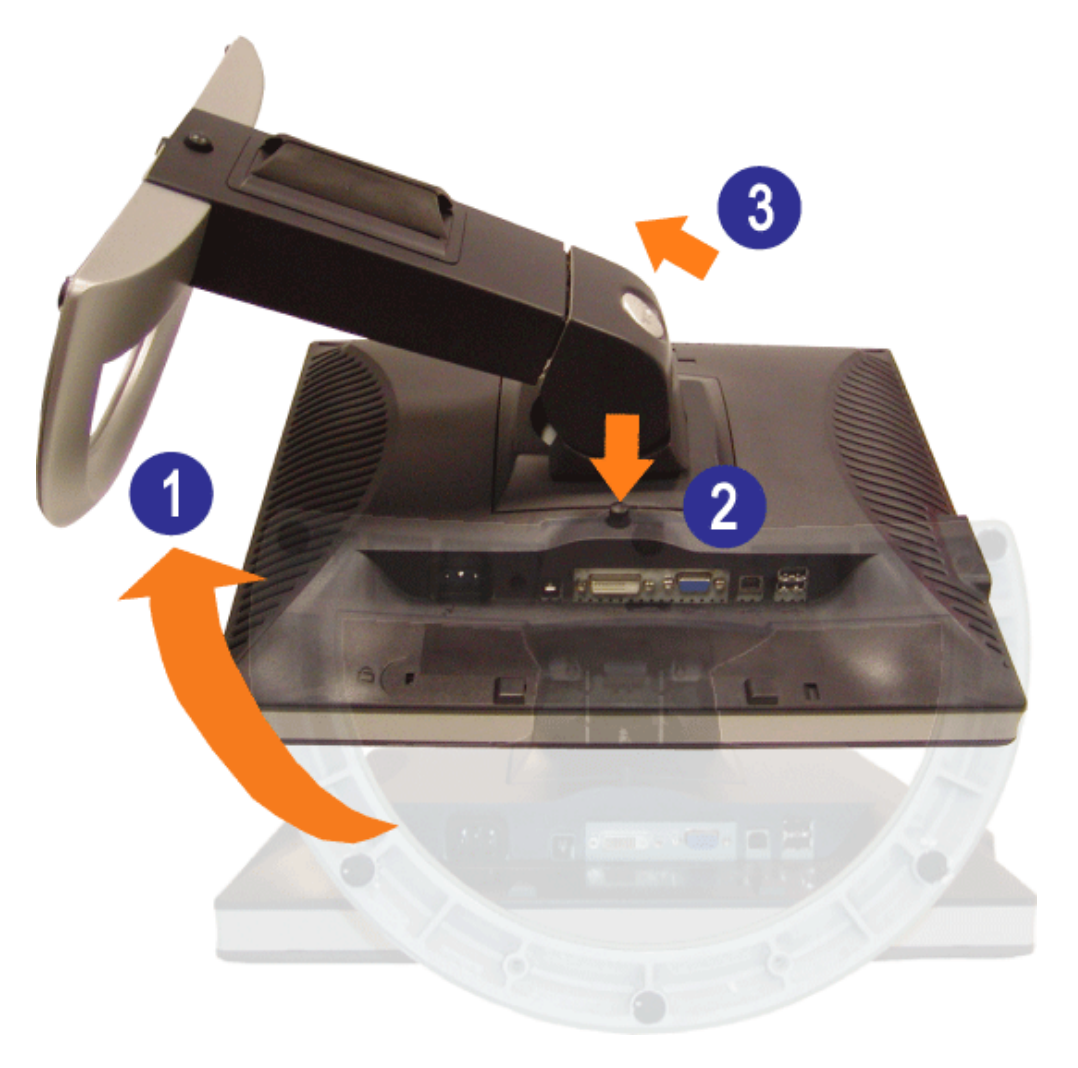

**UPOZORNĚNÍ: Podstavec demontujte po položení panelu monitoru na měkkou látku nebo podložku**  $\mathbb{A}$ **postupem podle následujících pokynů.**

- 1. Otočte podstavec tak, abyste měli přístup k tlačítku pro jeho demontáž.
- 2. Stiskněte a přidržte tlačítko pro demontáž podstavce a zároveň zvedejte monitor nahoru a od podstavce.

[Zpět na stránku s](#page-0-0) obsahem

# **Instalace monitoru**

**Monitor s plochým panelem Dell™ 1704FPV**

- **Připojení monitoru**
- **·** Použití tlačítek na čelním panelu
- **Použití OSD (on-screen display)**
- Nastavení optimálního rozlišení
- **Použití doplňku Dell Soundbar (volitelný)**

# **Připojení monitoru**

**UPOZORNĚNÍ: Než začnete provádět jakýkoli postup v tomto oddílu, zajistěte splnění [bezpečnostních pokynů](#page-29-2).**

<span id="page-11-0"></span>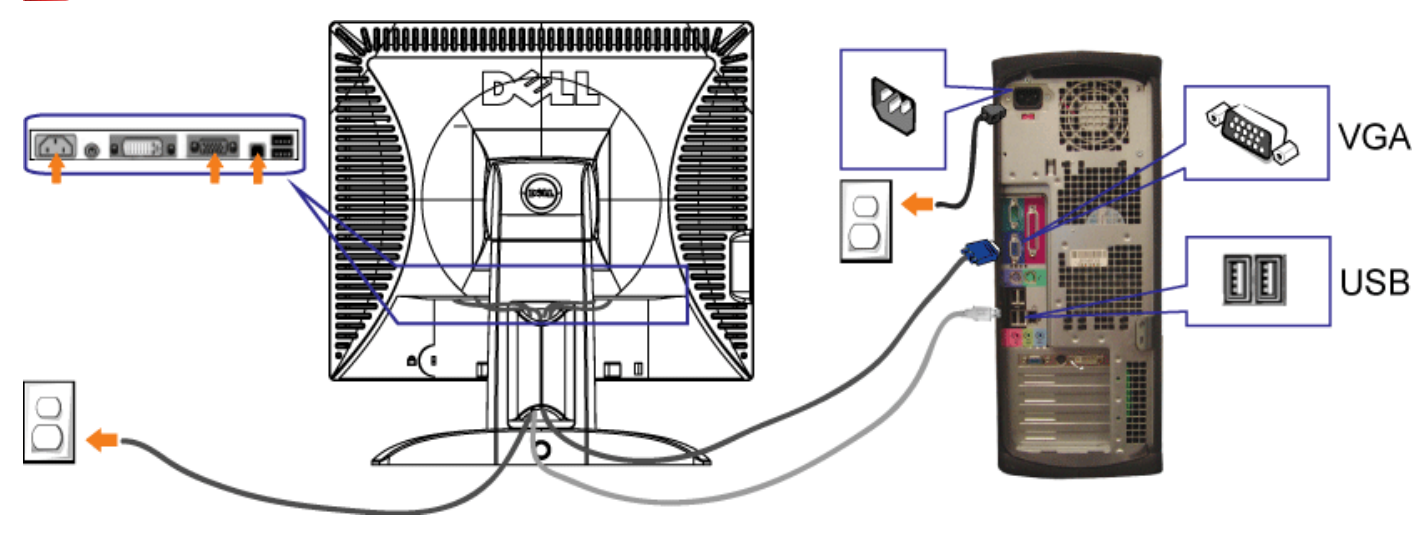

nebo

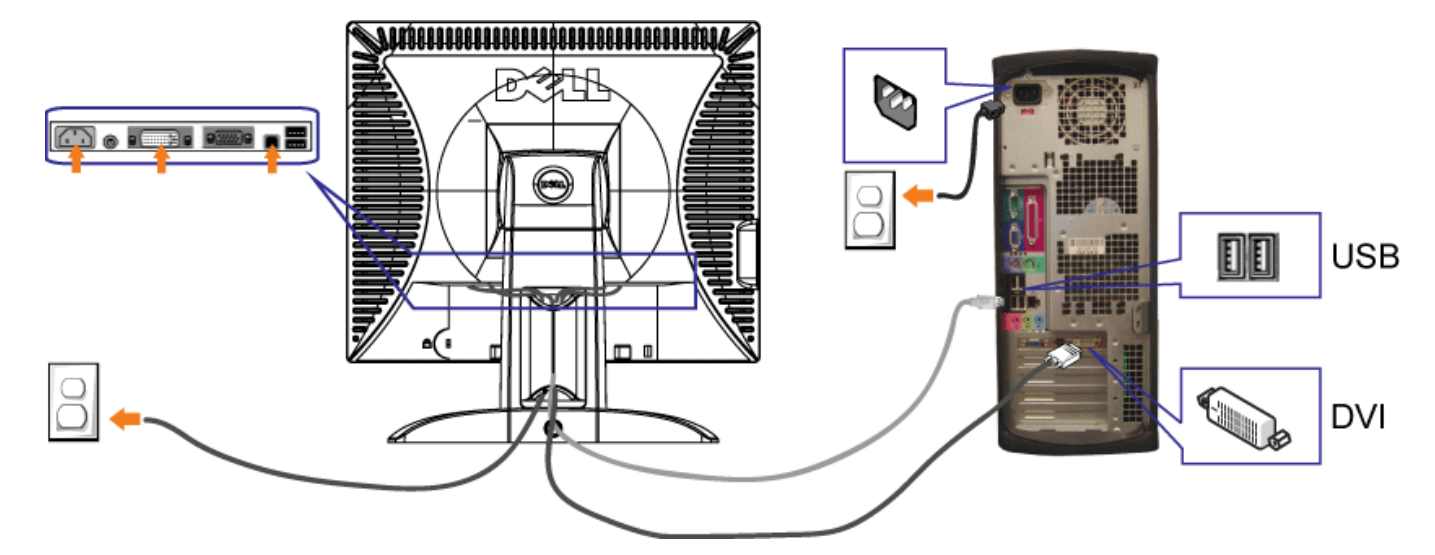

- **1.** Vypněte počítač a odpojte napájecí kabel ze zásuvky.
- **2.** Připojte buď bílý kabel DVI nebo modrý kabel VGA ke konektorům na počítači a monitoru.
- 3. Připojte kabel USB, jenž je součástí dodávky tohoto přístroje, k počítači a výstupnímu konektoru na monitoru. Jakmile je tento kabel připojen k počítači a monitoru, lze používat konektory USB na daném monitoru.
- **4.** Připojte libovolná zařízení USB.
- **5.** Připojte napájecí kabely
- 6. Zapněte daný monitor a počítač. Pokud se nezobrazí žádný obraz, stiskněte tlačítko pro výběr vstupu a zajistěte volbu správného vstupního zdroje. Pokud k zobrazení<br>Obrazu přesto nedojde, viz Odstraňování potíží monitoru

# **Použití tlačítek na čelním panelu**

Pomocí tlačítek na přední straně monitoru můžete upravit nastavení obrazu.

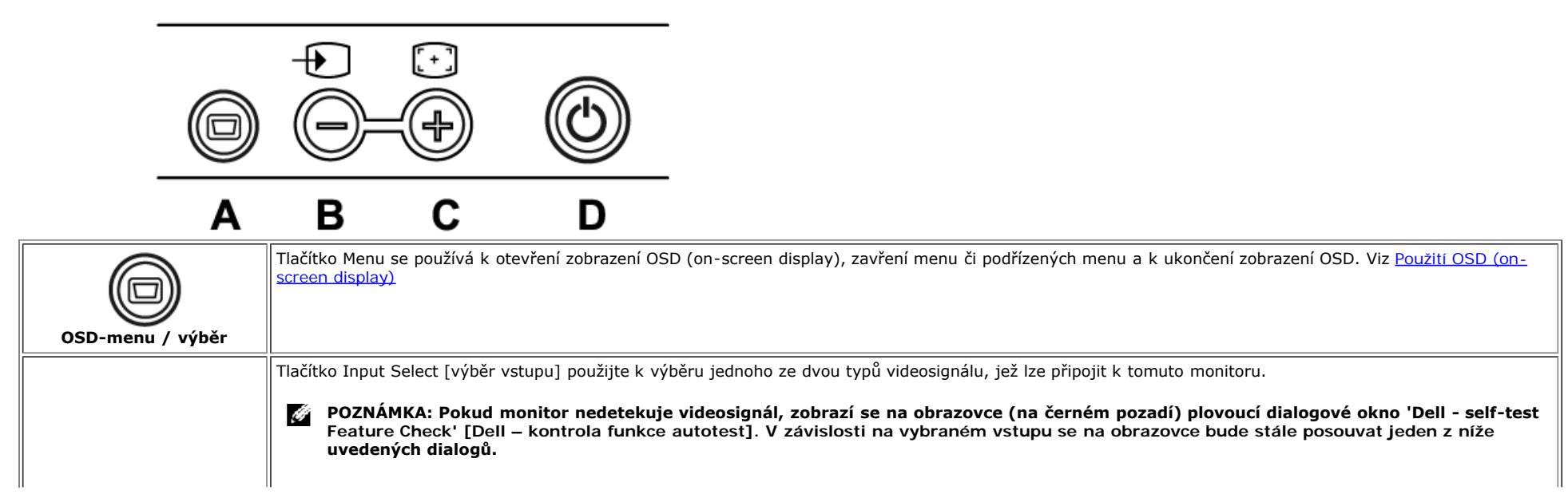

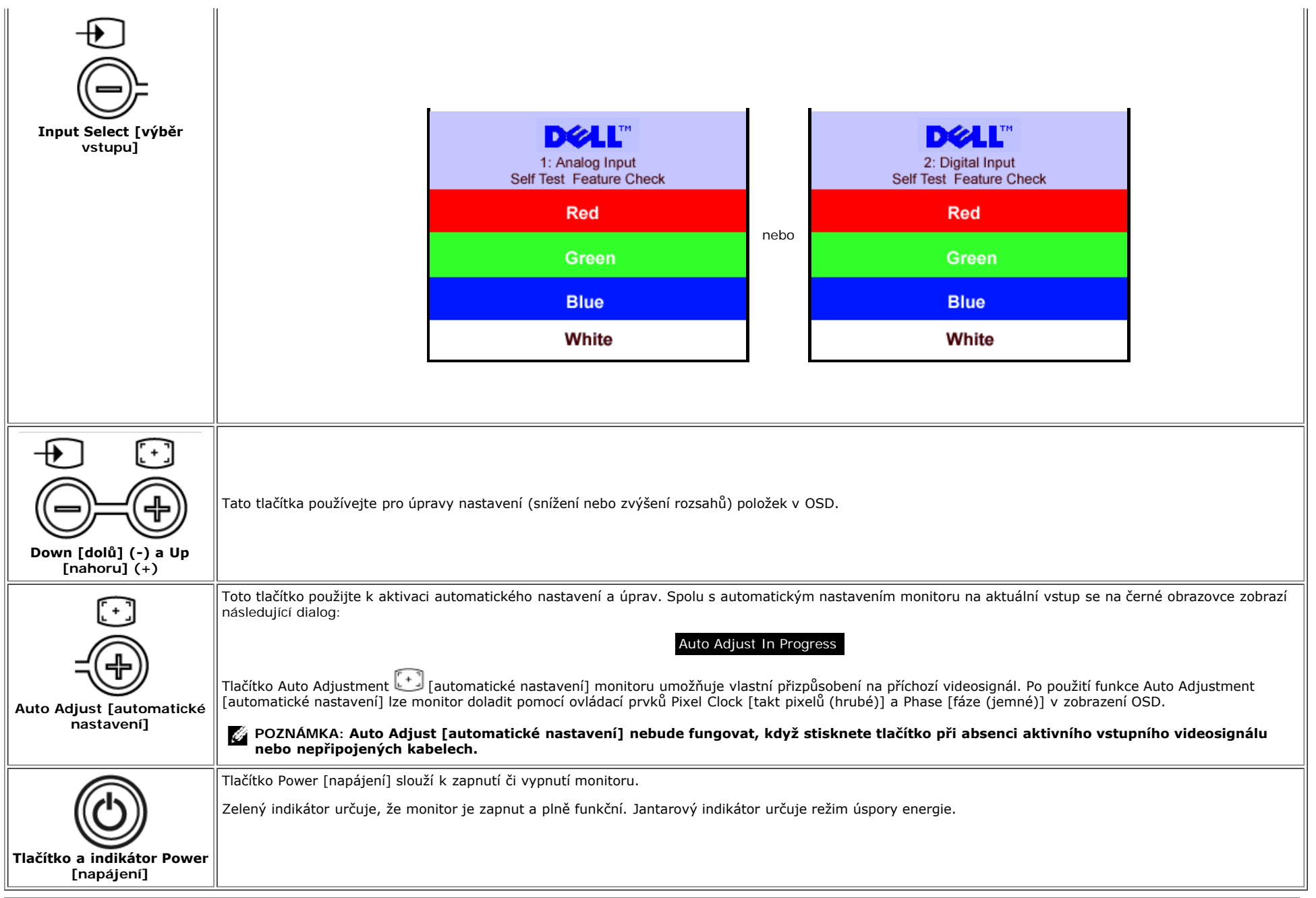

# **Použití OSD (on-screen display)**

Ô

**POZNÁMKA: Pokud provedete změnu a pak přejdete do jiného menu nebo ukončíte OSD, monitor automaticky uloží všechny provedené úpravy. Pokud provedete změnu a potom počkáte na samočinné ukončení OSD, dojde k uložení všech úprav.**

1. Stiskem tlačítka MENU otevřete systém OSD a zobrazíte hlavní menu.

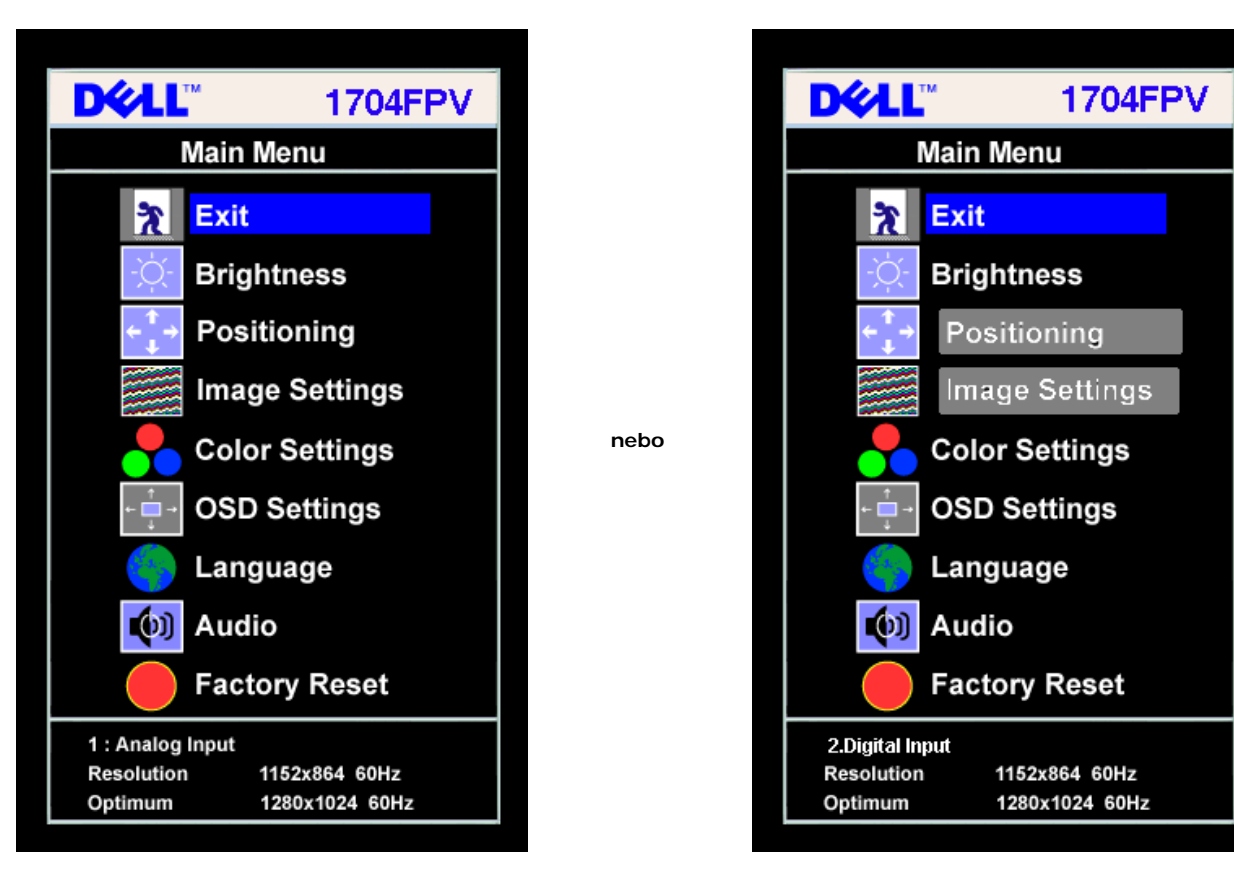

#### **POZNÁMKA: Nastavení obrazu a umístění jsou k dispozici pouze při použití analogového konektoru (VGA).** Ö

- 2. Stiskem tlačítek **-** a **+** se přesunete mezi volbami nastavení. Zároveň s přechodem z jedné ikony na druhou dojde ke zvýraznění názvu dané volby. Úplný seznam všech dostupných voleb pro daný monitor viz níže uvedená tabulka.
- 3. Jedním stiskem tlačítka MENU zaktivujete zvýrazněnou volbu.
- 4. Stiskem tlačítka nebo + vyberte požadovaný parametr.
- 5. Stiskem menu přejděte do posuvníku a pak podle ukazatelů v menu pomocí tlačítek **-** a **+** proveďte požadované změny.
- 6. Jedním stiskem tlačítka Menu se vrátíte do hlavního menu pro výběr další volby, nebo jeho dvojím či trojím stiskem ukončíte OSD.

![](_page_14_Picture_145.jpeg)

![](_page_15_Picture_129.jpeg)

![](_page_16_Picture_85.jpeg)

![](_page_17_Figure_0.jpeg)

![](_page_18_Picture_70.jpeg)

## **Varovné zprávy OSD**

Na obrazovce se může zobrazit jedna z následujících varovných zpráv se zjištěním, že monitor je mimo rozsah synchronizace.

![](_page_19_Picture_3.jpeg)

To znamená, že se monitor nemůže zesynchronizovat se signálem, který přijímá z počítače. Signál má příliš vysokou nebo nízkou frekvenci a monitor jej nemůže použít. Rozsahy horizontální a vertikální frekvence tohoto monitoru viz oddíl Specifikace. Doporučený režim je 1280 x 1024 @ 60 Hz.

**POZNÁMKA: Na obrazovce se zobrazí plovoucí dialogové okno Dell - self-test Feature Check [Dell - kontrola funkce autotest], když monitor nedetekuje videosignál.** Ø.

![](_page_19_Figure_6.jpeg)

Někdy se nezobrazí žádná varovná zpráva a obrazovka přesto zůstane tmavá. To může také znamenat, že monitor není zesynchronizován s počítačem.

Podrobnější informace viz oddíl [Řešení problémů](#page-25-1).

# **Nastavení optimálního rozlišení**

- 1. Klepněte pravým tlačítkem na plochu a vyberte **Vlastnosti**.
- 2. Zvolte záložku **Nastavení**.
- 3. Nastavte obnovovací frekvenci na 60 Hz.
- 4. Nastavte rozlišení obrazovky na 1280 x 1024 a zajistěte, že obnovovací frekvence je stále na 60 Hz.
- 5. Klepněte na **OK.**

Pokud se nezobrazí 1280 x 1024 jako volba, zřejmě budete muset zaktualizovat grafický ovladač.

Máte-li stolní počítač Dell, postupujte podle následujících pokynů:

Přejděte na **support.dell.com**, zadejte servisní značku a stáhněte nejnovější ovladač k dané grafické kartě.

Máte-li přenosný počítač Dell:

Přejděte na **support.dell.com**, zadejte servisní značku a stáhněte nejnovější ovladač k dané grafické kartě.

Pokud používáte počítač jiné značky než Dell:

- Přejděte na webové stránky podpory daného počítače a stáhněte nejnovější grafické ovladače
- Přejděte na webové stránky dané grafické karty a stáhněte nejnovější grafické ovladače

# **Použití doplňku Dell Soundbar (volitelný)**

Doplněk Dell Soundbar je dvoukanálový systém se čtyřmi reproduktory, jenž lze připojit k danému monitoru. Na doplňku Soundbar jsou umístěny tyto prvky: Rotační ovládací prvek hlasitosti a vypínače pro úpravu celkové úrovně systému, zelená dioda LED k indikaci napájení a dva zvukové konektory pro sluchátka.

![](_page_20_Picture_1.jpeg)

- **1.** Úchytný mechanismus
- **2.** Ovládací prvek napájení/hlasitosti
- **3.** Indikátor napájení
- **4.** Konektory sluchátek

## **Připojení doplňku Soundbar k monitoru**

![](_page_21_Picture_0.jpeg)

#### **UPOZORNĚNÍ: Nepoužívejte konektor napájení pro jiná zařízení než doplněk soundbar.** ◢

- **1.** Připojte doplněk Soundbar pomocí zarovnání jeho dvou drážek se dvěma výčnělky na spodní části monitoru.
- **2.** Zasuňte doplněk Soundbar doleva, až zaklapne na místo.
- **3.** Zapojte napájecí šňůru doplňku Soundbar do konektoru na zadní straně monitoru.
- **4.** Zasuňte zelenou stereo zástrčku doplňku Soundbar do konektoru výstupu zvuku z daného počítače.

[Zpět na stránku s](#page-0-1) obsahem

# **Otáčení / nastavení polohy**

**Monitor s plochým panelem Dell™ 1704FPV**

- **O** Nastavení polohy monitoru jeho otáčením
- O Otáčení pomocí operačního systému

# **Nastavení polohy monitoru jeho otáčením**

Abyste předešli nárazu na dolní hranu panelu, měl by být monitor před otáčením buď vysunut svislým směrem ([Svislé](#page-9-0) [vysunutí](#page-9-0)) nebo sklopen ([Sklopení\)](#page-9-0).

![](_page_22_Figure_7.jpeg)

# **Otáčení pomocí operačního systému**

Po otočení panelu monitoru musíte dokončit níže uvedený postup k otočení obrazu pomocí operačního systému.

**POZNÁMKA: Pokud používáte monitor s počítačem jiné značky než Dell, musíte přejít na webové stránky grafického ovladače či výrobce počítače a zjistit informace o otočení obrazu pomocí operačního systému.**

- 1. Klepněte pravým tlačítkem na plochu a vyberte **Vlastnosti**.
- 2. Zvolte záložku **Nastavení** a klepněte na **Upřesnit**.
- 3. Pokud máte ATI, zvolte záložku **Rotation** a nastavte požadované otočení. Pokud máte nVidia, zvolte záložku **nVidia**, v levém sloupci vyberte **NVRotate** a nastavte požadované otočení. Pokud máte Intel, zvolte záložku grafiky **Intel**, klepněte na **Graphic Properties**, vyberte záložku **Rotation** a nastavte požadované otočení.

### **POZNÁMKA: Není-li zobrazena možnost rotace obrazu nebo nefunguje správně, přejděte na support.dell.com a stáhněte nejnovější ovladač k dané grafické kartě.**

# **Řešení problémů**

**Monitor s plochým panelem Dell™ 1704FPV**

- **[Odstraňování potíží monitoru](#page-24-0)**
- O [Obecné problémy](#page-25-0)
- **[Problémy daného výrobku](#page-26-0)**
- **[Problémy USB](#page-26-1)**
- O [Odstraňování potíží doplňku Soundbar](#page-27-0)

**UPOZORNĚNÍ: Než začnete provádět jakýkoli postup v tomto oddílu, zajistěte splnění [bezpečnostních](#page-29-0) [pokynů](#page-29-0).**

# <span id="page-24-0"></span>**Odstraňování potíží monitoru**

## **Kontrola funkce autotest (STFC)**

Tento monitor obsahuje funkci autotest, která umožňuje zkontrolovat správnou funkci displeje. Pokud jsou monitor a počítač správně zapojeny ale jeho obrazovka zůstane tmavá, spusťte funkci autotest displeje provedením následujícího postupu:

- 1. Vypněte počítač i monitor.
- 2. Odpojte videokabel ze zadní strany počítače. Abyste zajistili správnou činnost operace autotest, odpojte digitální kabel (bílý konektor) i analogový kabel (modrý konektor) ze zadní strany počítače.
- 3. Zapněte monitor.

Na obrazovce (na černém pozadí) se zobrazí plovoucí dialogové okno "Dell - kontrola funkce autotest" v případě, že monitor funguje správně ale nedetekuje videosignál. V režimu autotestu bude indikátor napájení svítit zeleně. Navíc se v závislosti na vybraném vstupu bude na obrazovce stále posouvat jeden z níže uvedených dialogů.

![](_page_24_Figure_16.jpeg)

Toto dialogové okno se také zobrazí při normální činnosti systému v případě, že dojde k odpojení nebo poškození videokabelu.

4. Vypněte monitor a znovu zapojte videokabel. Pak zapněte počítač i monitor.

Pokud obrazovka monitoru zůstane tmavá po úspěšném provedení předchozího postupu, zkontrolujte videokartu a počítačový systém. Tento monitor funguje správně.

# <span id="page-25-1"></span>**Varovné zprávy OSD**

Na obrazovce se může zobrazit jedna z následujících varovných zpráv se zjištěním, že monitor je mimo rozsah synchronizace.

1. Analog Input 1. Analog Input 1. Analog Input 2. Digital Input Cannot Display This Video Mode 1. Cannot Display This Vid

Cannot Display This Video Mode

To znamená, že se monitor nemůže zesynchronizovat se signálem, který přijímá z počítače. Signál má příliš vysokou či nízkou frekvenci a monitor jej nedokáže použít. Rozsahy horizontálních a vertikálních frekvencí tohoto přístroje viz oddíl Specifikace monitoru. Doporučený režim je 1280 x 1024 @ 60 Hz.

Někdy se nezobrazí žádná varovná zpráva a obrazovka přesto zůstane tmavá... Tato může také znamenat, že monitor není zesynchronizován s počítačem nebo je v úsporném energetickém režimu.

# <span id="page-25-0"></span>**Obecné problémy**

Následující tabulka obsahuje všeobecné informace o běžných potížích monitorů, jež se mohou vyskytnout.

![](_page_25_Picture_229.jpeg)

![](_page_26_Picture_242.jpeg)

# <span id="page-26-0"></span>**Problémy daného výrobku**

![](_page_26_Picture_243.jpeg)

# <span id="page-26-1"></span>**Problémy USB**

![](_page_26_Picture_244.jpeg)

Znovu připojte výstupní kabel k danému počítači.

Znovu připojte periferní zařízení USB (vstupní konektor).

# <span id="page-27-0"></span>**Odstraňování potíží doplňku Soundbar**

![](_page_27_Picture_268.jpeg)

![](_page_28_Picture_23.jpeg)

[Zpět na stránku s](#page-0-0) obsahem

# **Příloha**

**Monitor s plochým panelem Dell™ 1704FPV**

- **O** [Informace o bezpečnosti](#page-29-2)
- [Kontaktní informace společnosti Dell](#page-29-3)
- [Úřední vyhlášky](#page-39-1)
- ۵ **[Recyklace](#page-44-2)**
- ٥ [Příručka nastavení monitoru](#page-44-3)

## <span id="page-29-2"></span>**Informace o bezpečnosti**

**UPOZORNĚNÍ: Používání nastavení, úprav a jiných postupů, než které jsou popsány v této příručce, může způsobit elektrický výboj a/nebo mechanické poškození přístroje.**

Před zapojením a používáním monitoru si přečtěte a dodržujte následující pokyny:

- Aby nedošlo k poškození vašeho počítače, přesvědčte se, že napájecí proud počítače je nastaven na střídavý proud o napětí, které se může lišit podle vašeho bydliště:
	- 115 V / 60 Hz ve většině států Severní a Jižní Ameriky a v některých východoasijských zemích jako např. v Japonsku, Jižní Koreji (také 220 V/60 Hz) a na Taiwanu.
		- 230 V / 50 Hz ve většině zemí Evropy, Blízkého a Dálného východu.

Vždy se ujistěte, že je váš monitor uzpůsoben na napájení střídavým proudem s uvedeným napětím.

#### Ô **POZNÁMKA: Tento monitor nepotřebuje ruční přepínač napájecího napětí střídavého proudu. Napětí je automaticky rozpoznáno v rozmezí hodnot, které je uvedeno v oddílu Elektrické specifikace.**

- Nikdy nestrkejte kovové předměty do otvorů v monitoru. Mohlo by to způsobit elektrický zkrat.
- Nedotýkejte se nikdy vnitřních částí monitoru, abyste si nezpůsobili elektrický šok. Kryt monitoru může sejmout pouze servisní technik.
- Nepoužívejte monitor, pokud je napájecí kabel poškozen. Nezatěžujte kabel žádnými předměty. Nepokládejte kabel na místa, kde by na něj mohl někdo šlápnout nebo o něj zakopnout.
- Když odpojujete monitor ze zásuvky, uchopte do ruky vždy zástrčku a ne kabel.
- <span id="page-29-0"></span>Otvory ve skříni monitoru jsou určeny k větrání. Nesmíte je tedy zahrazovat nebo zakrývat, aby se zamezilo přehřívání přístroje. Nepokládejte monitor na postel, pohovku, koberec nebo jiný měkký povrch; mohlo by to způsobit zablokování ventilačních otvorů v dolní části skříně. Když umístíte monitor na polici nebo do uzavřeného prostoru, postarejte se o dostatečné větrání a proudění vzduchu. Monitor umístěte do místnosti s nízkou vlhkostí a minimální prašností. Pro umístění monitoru nejsou vhodné vlhké sklepní místnosti a prašné chodby.
- · Nevystavujte monitor dešti a nepoužívejte ho v blízkosti vody (v kuchyni, blízko bazénu apod.). Když monitor náhodou zvlhne, odpojte ho od sítě a zkontaktujte ihned autorizovaného prodejce. Monitor můžete čistit v případě potřeby vlhkým hadříkem, ale musíte ho předtím odpojit od sítě.
- Monitor umístěte na pevný podklad a opatrně s ním manipulujte. Obrazovka je vyrobena ze skla a může se při pádu nebo prudkém nárazu snadno poškodit.
- Monitor umístěte co nejblíže přístupné elektrické zásuvce.
- Když monitor nefunguje správně zejména, pokud vydává nezvyklé zvuky nebo pach okamžitě ho odpojte od sítě a ihned kontaktujte autorizovaného prodejce nebo servis.
- Nepokoušejte se otevřít zadní kryt monitoru, neboť byste se tak vystavovali nebezpečí úrazu elektrickým šokem. Zadní kryt smí odejmout pouze servisní technik.
- Vysoká teplota může mít špatný vliv na funkčnost monitoru. Nepoužívejte monitor na přímém slunečním světle a nedávejte ho do blízkosti topných těles, kamen, krbů či jiných tepelných zdrojů.
- Když monitor nebudete dlouho používat, odpojte ho od sítě.
- Před jakoukoliv opravou vytáhněte napájecí kabel ze zásuvky elektrické sítě.
- Žárovka Hg uvnitř tohoto výrobku obsahuje rtuť a musí být recyklována nebo se s ní musí manipulovat podle místních, státních nebo federálních zákonů. Nebo se obraťte na sdružení elektronického průmyslu: [http://www.eiae.org](http://www.eiae.org/) pro další informace.

# <span id="page-29-3"></span>**Kontaktní informace společnosti Dell**

Společnost Dell můžete kontaktovat pomocí internetu na těchto webových serverech:

- **www.dell.com**
- **support.dell.com** (technická podpora)
- **premiersupport.dell.com** (technická podpora pro vzdělávací, vládní, zdravotnické a střední/velké podnikové zákazníky včetně zákazníků Premier, Platinum, a Gold)

Konkrétní webové adresy pro danou zemi naleznete v příslušném oddílu níže uvedené tabulky.

<span id="page-29-1"></span> **POZNÁMKA: Čísla zelených (bezplatných) linek platí v rámci té země, kde jsou uvedena.**

Když musíte kontaktovat společnost Dell, použijte adresy elektronické pošty, telefonní čísla a kódy uvedené v následující tabulce. Pokud potřebujete asistenci s určením, které kódy se mají použít, obraťte se<br>na místního či

![](_page_30_Picture_365.jpeg)

![](_page_31_Picture_403.jpeg)

![](_page_32_Picture_389.jpeg)

![](_page_33_Picture_352.jpeg)

![](_page_34_Picture_362.jpeg)

![](_page_35_Picture_373.jpeg)

![](_page_36_Picture_368.jpeg)

![](_page_37_Picture_406.jpeg)

![](_page_38_Picture_430.jpeg)

![](_page_39_Picture_199.jpeg)

 $\mathbf{r}$ 

# <span id="page-39-1"></span>**Úřední vyhlášky**

**TCO(TCO'99)**

![](_page_39_Picture_3.jpeg)

### **Blahopřejeme!**

Právě jste zakoupili výrobek schválený a označený TCO'99! Tato volba vám zajistila výrobek, který byl vyvinut k profesionálnímu použití. Váš nákup také přispěl ke snížení<br>zátěže na životní prostředí a zároveň k dalšímu roz

### <span id="page-39-0"></span>**Proč máme počítače označené z hlediska životního prostředí?**

Ekologické označování se v mnoha zemích stalo osvědčenou metodou pro podporu přizpůsobení zboží a služeb životnímu prostředí. S rostoucí výrobou a spotřebou elektroniky na celém světě se zvyšuje pozornost na materiály a složky, které se v elektronických výrobcích používají, s ohledem na možnou recyklaci a likvidaci. Řádným výběrem těchto materiálů a složek lze minimalizovat dopad na životní prostředí.

Existují také jiné vlastnosti počítače, jako je úroveň spotřeby energie, které jsou důležité z hlediska pracovního (vnitřního) a přírodního (vnějšího) prostředí. Elektronická zařízení v kancelářích často zůstávají neustále spuštěná, což způsobuje zbytečné spotřebovávání energie a další zvyšování výroby. Z hlediska emisí oxidu uhličitého je velice důležité s energií šetřit.

### **Co zahrnuje pojem označování?**

Tento výrobek splňuje požadavky pro schéma TCO'99, které zajišťuje mezinárodní a ekologické označování osobních počítačů a/nebo monitorů. Toto schéma označování bylo vyvinuto jako společný projekt organizací TCO (švédská konfederace odborných zaměstnanců), Svenska Naturskyddsforeningen (švédská společnost na ochranu přírody) a Statens Energimyndighet (švédské Ministerstvo energetiky).

Schvalovací požadavky pokrývají celou řadu záležitostí: ekologie, ergonomie, vyzařování elektrických a magnetických polí, spotřeba energie a elektrická bezpečnost.

Požadavky životního prostředí kladou omezení na přítomnost a použití těžkých kovů, bromovaných a chlorovaných prostředků snižujících hořlavost a dalších látek. Výrobek musí být připraven k recyklaci a výrobní závod musí být certifikován podle normy ISO14001 nebo musí být registrován u organizace EMAS.

K energetickým požadavkům patří podmínka, aby systémová jednotka nebo monitor po jisté době nečinnosti snížily svůj odběr elektřiny na nižší úroveň v jedné nebo více fázích. Doba pro obnovení činnosti systémové jednotky by měla být přiměřená pro daného uživatele.

Označené výrobky musejí splňovat přísné ekologické požadavky, například s ohledem na snížení elektrických a magnetických polí a také fyzické a vizuální ergonomie.

Níže naleznete krátký souhrn ekologických požadavků, jež tento výrobek splňuje. Úplný dokument s ekologickými kritérii najdete na webu TCO Development [http://www.tcodevelopment.com](http://www.tcodevelopment.com/) nebo jej lze objednat na následující adrese:

### **TCO Development**

SE-114 94 STOCKHOLM, Švédsko

Fax: +46 8 782 92 07

E-mail: development@tco.se

Informace o produktech certifikovaných TCO'99 lze rovněž získat na webu http://www.tcodevelopment.com

### **Ekologické požadavky**

### **Prostředky snižující hořlavost**

Prostředky snižující hořlavost jsou obsaženy v deskách s plošnými spoji, kabelech a krytech. Jejich účelem je zabránit nebo alespoň oddálit šíření ohně. Až 30 % hmotnosti umělých hmot ve skříňkách počítačů se může skládat z materiálů snižujících hořlavost. Řada prostředků snižujících hořlavost obsahuje bróm nebo chlór a tyto látky jsou chemicky spojeny s polychlorovanými bifenyly (PCB). Prostředky proti hořlavosti obsahující brom či chlor a látky PCB jsou podezřívány ze vzrůstající míry dopadů na zdraví včetně poškozování reprodukce ptactva, které se živí rybami, a savců kvůli biologicky-akumulačním\* procesům.

Certifikát TCO'99 vyžaduje, aby plastové součásti o hmotnosti více než 25 gramů neobsahovaly prostředky snižující hořlavost s organicky vázaným bromem či chlorem. Prostředky snižující hořlavost jsou povoleny v deskách s tištěnými spoji vzhledem k nedostatku komerčně dostupných náhradních materiálů.

#### *Kadmium***\*\***

Kadmium je obsaženo v nabíjecích bateriích a ve vrstvách pro tvorbu barev v některých počítačových monitorech. Certifikát TCO'99 požaduje, aby baterie, vrstvy k tvorbě barev v obrazovkách monitorů a elektrické nebo elektronické součásti neobsahovaly ani stopu kadmia.

#### *Rtuť***\*\***

Rtuť je někdy obsažena v bateriích, relé a přepínačích. Certifikát TCO'99 požaduje, aby baterie neobsahovaly žádnou rtuť. Zároveň požaduje, aby rtuť nebyla obsažena v žádné elektrické či elektronické součásti, přidružené k označené jednotce. Nicméně existuje jedna výjimka. Rtuť je prozatím povolena v systémech pro podsvícení plochých panelů monitorů, neboť v současné době neexistuje komerčně dostupná alternativa. TCO má v plánu odstranit tuto výjimku, až bude k dispozici alternativa bez rtuti.

#### *Olovo***\*\***

Olovo může být obsaženo v televizních obrazovkách, monitorech, pájecích látkách a kondenzátorech. Certifikát TCO'99 povoluje používání olova z důvodu nedostatku komerčně dostupných náhradních materiálů, ale v budoucnosti budou požadavky TCO Development směřovat k omezení používání olova.

\* Biologicky-akumulační je definováno jako látky, které se hromadí v živých organizmech.

\*\*Olovo, kadmium a rtuť patří mezi těžké kovy, které jsou biologicky-akumulační.

## **TCO(TCO'03)**

![](_page_41_Picture_1.jpeg)

### **Blahopřejeme!**

Monitor, který jste právě zakoupili, nese certifikát TCO'03. Znamená to, že tento monitor byl zkonstruován, vyroben a testován podle nejpřísnějších jakostních a ekologických požadavků na světě. Vznikl tak výrobek s vysokým výkonem, který vyhovuje požadavkům uživatele a zároveň minimalizuje dopad na naše životní prostředí.

Některé z požadavků certifikátu TCO'03 pro monitory:

### **Ergonomie**

Dobrá vizuální ergonomie a kvalita obrazu, které zlepšují pracovní prostředí uživatele a snižují negativní dopady na zrak a napětí. Mezi důležité parametry patří světelnost, kontrast, rozlišení, odrazivost, reprodukce barev a stabilita obrazu.

### **Energie**

- Přechod do úsporného režimu po uplynutí určité doby přínosné pro uživatele i životní prostředí.
- Elektrická bezpečnost

### **Emise**

- Elektromagnetická pole
- Emise hluku

### **Ekologie**

- Výrobek musí být připraven k recyklaci a výrobce musí používat certifikovaný systém řízení EMAS nebo ISO 14000.
- Omezení
	- bromovaných a chlorovaných prostředků snižujících hořlavost a polymerů
	- těžkých kovů, jako například kadmia, rtuti a olova.

Požadavky uvedené na tomto označení vyvíjí společnost TCO Development ve spolupráci s vědci, odborníky, uživateli a také výrobci na celém světě. Od konce osmdesátých let se společnost TCO ovlivňuje vývoj počítačového vybavení více směrem k uživateli. Náš systém označování monitorů se používá od roku 1992 a nyní jej vyžadují uživatelé a výrobci počítačového vybavení na celém světě.

> Další informace najdete na webu [www.tcodevelopment.com](http://www.tcodevelopment.com/)

# **Prohlášení o shodě se směrnicemi EU (LVD, EMC)**

#### **Pro následující výrobek:**

BAREVNÝ MONITOR

### (název kategorie)

**1704FPVt**

(název modelu)

### **Vyroben společností:**

1.LITEON Technology Corp. 392, Ruey, Kuang Road, Neihu, Taipei 114, Tchaj-wan R.O.C. (název výrobního závodu, adresa)

*Tímto prohlašujeme, že byly splněny všechny hlavní bezpečnostní požadavky týkající se směrnice pro označení CE (93/68/EEC) a nízkonapěťové směrnice (73/23/EEC), směrnic elektromagnetické slučitelnosti (89/336/EEC, 92/31/EEC), jak byly uvedeny v pokynech ustanovených členskými státy Komise EEC. Toto prohlášení je platné pro všechny vzorky, jež jsou* *součástí tohoto prohlášení a které byly vyrobeny v souladu s přílohou výrobních podkladů. Vyhodnocení požadavků na elektromagnetickou slučitelnost a elektrickou bezpečnost se týkají následující normy :* LVD (nízkonapěťová směrnice) : **EN 60950:2000** Elektromagnetická slučitelnost: **EN 55022:1998/A1:2000 třída B, EN 61000-3-2:2000, EN 61000-3-3:1995/A1:2001 a EN 55024:1998/A1:2001-LITEON** 1. **Osvědčení o způsobilosti / protokol o zkoušce vystavila společnost :** EEMC : **NEMKO, SPORTON International Inc.** LVD (nízkonapěťová směrnice) : **NEMKO, TÜV**

2. **Technickou dokumentaci spravuje společnost :** Liteon Technology Corp.

## **a na vyžádání bude zpřístupněna.** *(Výrobce)*

LITEON Technology Corp. 392, Ruey, Kuang Road, Neihu, Taipei 114, Tchaj-wan R.O.C.

2004-05-20

Divize monitorů Oddělení bezpečnosti Ředitel

Steven Yen / ředitel (místo a datum vystavení) (jméno a podpis autorizované osoby)

*(Zástupce v EU)*

LITEON Technology Corp. 392, Ruey, Kuang Road, Neihu, Taipei 114, Tchaj-wan R.O.C.

2004-08-05

Divize monitorů Oddělení EMC Ředitel

Douglas Yang / ředitel (místo a datum vystavení) (jméno a podpis autorizované osoby)

**Soulad s normou EN 55022 (pouze pro Českou republiku)** 

This device belongs to category B devices as described in EN 55022, unless it is specifically stated that it is a category A device on the specification label. The following applies to devices in category A of EN 55022 tradius of protection up to 30 meters). The user of the device is obliged to take all steps necessary to remove sources of interference of telecommunication or other devices.

Pokud není na typovém štitku počítače uvedeno, že spadá do tňdy Apodle EN 65022, spadá automaticky do třídy B podle EN 55022. Pro zařízení zařazená do třídy A (chranné pásmo 30m) podle EN 55022 platí následující. Dojde-li k rušení telekomunikačních nebo jnych zaňzení, je uživatel povinen provést taková opatření, aby rušení odstranil.

## **Oznámení polského Střediska pro testování a certifikaci**

Toto zařízení by mělo být napájeno ze zásuvky se zapojeným ochranným obvodem (tříkolíková zásuvka). Všechna spolupracující zařízení (počítač, monitor, tiskárna atd.) by měla mít stejný zdroj elektrické energie.

Fázový vodič elektroinstalace v dané místnosti by měl mít záložní ochranné zařízení proti zkratu ve tvaru pojistky se jmenovitou hodnotou ne větší než 16 ampérů (A).

Abyste zcela vypnuli dané zařízení, musí být odpojen napájecí kabel z elektrické zásuvky, která by měla být umístěna blízko zařízení a snadno dostupná.

Ochranná známka "B" potvrzuje, že zařízení vyhovuje požadavkům na použití ochrany podle norem PN-93/T-42107 a PN-89/E-06251.

#### Wymagania Polskiego Centrum Badań i Certyfikacji

Urządzenie powinno być zasilane z gniazda z przyłączonym obwodem ochronnym (gniazdo z kołkiem). Współpracujące ze sobą urządzenia (komputer, monitor, drukarka) powinny być zasilane z tego samego źródła.

Instalacja elektryczna pomieszczenia powinna zawierać w przewodzie fazowym rezerwową ochronę przed zwarciami, w postaci bezpiecznika o wartości znamionowej nie większej niż 16A (amperów).

W celu całkowitego wyłączenia urządzenia z sieci zasilania, należy wyjąć wtyczkę kabla zasilającego z gniazdka, które powinno znajdować się w pobliżu urządzenia i być łatwo dostępne.

Znak bezpieczeństwa "B" potwierdza zgodność urządzenia z wymaganiam bezpieczeństwa użytkowania zawartymi w PN-93/T-42107 i PN-89/E-06251.

#### Pozostałe instrukcje bezpieczeństwa

- Nie należy używać wtyczek adapterowych lub usuwać kołka obwodu ochronnego z wtyczki. Jeżeli konieczne jest użycie przedłużacza to należy użyć przedłużacza 3-żyłowego z prawidłowo połączonym przewodem ochronnym.
- System komputerowy należy zabezpieczyć przed nagłymi, chwilowymi wzrostami lub spadkami napięcia, używając eliminatora przepięć, urządzenia dopasowującego lub bezzakłóceniowego źródła zasilania.
- Należy upewnić się, aby nic nie leżało na kablach systemu komputerowego, oraz aby kable nie były umieszczone w miejscu, gdzie można byłoby na nie nadeptywać lub potykać się o nie.
- Nie należy rozlewać napojów ani innych płynów na system komputerowy.
- Nie należy wpychać żadnych przedmiotów do otworów systemu komputerowego, gdyż może to spowodować pozar lub porazenie prądem, poprzez zwarcie elementów wewnetrznych.
- System komputerowy powinien znajdować się z dala od grzejników i źródeł ciepła. Ponadto, nie należy blokować otworów wentylacyjnych. Należy unikać kładzenia luźnych papierów pod komputer oraz umleszczania komputera w ciasnym miejscu bez możliwości cyrkulacji powietrza wokół niego.

### **Prohlášení o ergonomii (pouze pro Německo)**

Požadavky německé normy pro ergonomii EK 1/59-98, EK 1/60-98 pro obrázky nebo znaky:

- 1. Nedoporučuje se používat modré obrázky nebo znaky na tmavém pozadí. (Tato kombinace může způsobit únavu zraku způsobenou špatnou viditelností nízkého kontrastu.)
- 2. Je doporučeno používat grafickou kartu a monitor v následujících podmínkách:
	- Vertikální frekvence: 60 Hz nebo vyšší.
		- Režim zobrazení: tmavé znaky na světlém pozadí.

### **Ergonomie Hinweis (nur Deutschland)**

Um den Anforderungen der deutschen Ergonomie-Norm EK 1/59-98, EK 1/60-98 zu antsprechen.

1. Wird empfahlen, die Grunfarbe Blau nicht auf dunklem Hintergrund zu verwenden (schiechte Erkennbarkeit. Augenbelastung bei zu geringem Zeicheenkontrast).

- 2. Wird folgende Einstellung des Grafik-Controllers und Monitors empfohlen.
	- Vertikalfrequenz : 60 Hz oder hoher.

Ohne Zellensprung.

### **Seznam vyhlášek**

### **Certifikáty bezpečnosti:**

- UL 60950
- NOM
- Označení CE EN60950
- IEC 60950
- $-CCC$
- CSA
- TUVGS • NEMKO
- 
- GOST
- $\cdot$  PSB
- TUV–S
- SASO

### **Certifikace EMC:**

FCC část 15 třída B

- Označení CE EN55022:1998, EN55024:1998, EN61000-3-2:1995, EN61000-3-3:1995
- ITE třídy B od VCCI
- $-MIC$
- BSMI
- ICES-003
- C–Tick

### **Ergonomie:**

- ENERGY STAR®
- TUV GS
- TCO '99
- TCO '03

## <span id="page-44-2"></span>**Recyklace**

Společnost Dell doporučuje zákazníkům, aby použité počítačové vybavení včetně monitorů likvidovali ekologickým způsobem. Mezi možné způsoby patří opakované použití částí nebo celých výrobků a recyklace výrobku, součástí a/nebo materiálů.

Další informace najdete na webu **www.dell.com/recycling\_programs** a **[www.dell.com/environment](http://www.dell.com/environment).**

# <span id="page-44-3"></span>**Příručka nastavení monitoru**

Soubory PDF (s příponou .pdf) zobrazíte klepnutím na název dokumentu. Chcete-li uložit soubory PDF (s příponou .pdf) na jednotku pevného disku, klepněte pravým tlačítkem myši na název dokumentu, pak na **Uložit cíl jako** v prohlížeči Microsoft® Internet Explorer nebo **Uložit odkaz jako** v prohlížeči Netscape Navigator, a určete místo na jednotce pevného disku.

*[Instalační příručka](#page-45-0)* **(.pdf ) (9.05 MB)**

Ö **POZNÁMKA:** Soubory PDF vyžadují program Adobe™ Acrobat Reader, jenž lze stáhnout z webového serveru společnosti Adobe na adrese **www.adobe.com**.

Chcete-li zobrazit soubor PDF, spusťte program Acrobat Reader. Klepněte na **Soubor**® **Otevřít** a zvolte daný soubor PDF.

<span id="page-44-1"></span><span id="page-44-0"></span>[Zpět na stránku s](#page-0-1) obsahem

![](_page_45_Picture_0.jpeg)

# **Setting Up Your Monitor**

Paramétrer votre moniteur | Instalación del monitor | Configurar o monitor | Inbetriebnahme des Monitors | Configurazione del monitor | Instalacja monitora 設定您的監視器 | 安装显示器 | モニターのセットアップ | 모니터설치 | การตั้งค่าหน้าจอ |

# Dell™ 1704FPV UltraSharp Flat Panel Monitor

# www.dell.com | support.dell.com

![](_page_45_Picture_5.jpeg)

Attach the monitor to the stand. Fixez le moniteur sur le socle. Acople el monitor a la base. Coloque o monitor no suporte. Den Monitor auf den Fuß befestigen. Fissare il monitor alla base Podłącz monitor do podstawy. 將監視器裝在腳座上 将显示器与底座相连。 モニターをスタンドに取り付けます。 모니터를 스탠드에 부착합니다. ประกอบ มอนิเตอร์ กับขาตั้ง

![](_page_45_Picture_7.jpeg)

Connect the USB cable to the computer. Connectez le câble USB sur l'ordinateur. Conecte el cable USB a su computador. Ligue o cabo USB ao computador. Verbinden Sie das USB-Kabel mit dem Computer. Collegare il cavo USB al computer. Podłącz kabel USB do komputera 將 USB 纜線連接到電腦上。 将 USB 线连接到计算机。 USB ケーブルをコンピュータに接続します。 USB 케이블을 컴퓨터에 연결합니다 ต่อสาย USB เข้าคอมพิวเตอร์

![](_page_45_Picture_9.jpeg)

Rotate the monitor and connect in one of the following ways: Faites tourner le moniteur et réalisez la connexion en suivant l'une des méthodes ci-dessous: Gire el monitor y conéctelo siguiendo uno de los métodos siguientes: Rode o monitor e ligue-o seguindo um dos procedimentos seguintes: Drehen Sie den Monitor und nehmen Sie die Verbindung auf eine der folgenden Weisen vor: Ruotare il monitor e collegarlo come indicato di seguito: Obróć monitor i połącz jednym z następujących sposobów: 旋轉監視器並以下列之一的方式連接: 旋转显示器並以下列方式进行连接: モニターを回転し、次の方法のどれかで接続します: 모니터를 회전시키고 다음 방법 중 하나로 연결합니다: หมนมอนิเตอร์ และต่อสายด้วยหนึ่งในวิธีต่อไปนี้:

![](_page_45_Picture_11.jpeg)

![](_page_45_Picture_12.jpeg)

Connect the VGA cable or optional DVI cable to the computer. Connectez le câble VGA ou le câble DVI optionnel à votre ordinateur. Conecte el cable VGA o el cable DVI al equipo. Ligue o cabo VGA ou o cabo DVI opcional ao computador. Verbinden Sie das VGA-Kabel oder optionale DVI-Kabel mit dem Computer. Collegare il cavo VGaA o il cavo DVI opzionale al computer Podłącz do komputera kabel VGA lub opcjonalny kabel DVI. 將VGA電纜或選購的DVI電纜與電腦連接。 将VGA电缆或可选的DVI电缆与计算机相连。 VGAケーブルまたはオプションのDVIケーブルをコンピュータに接続します。 VGA 케이블 또는 선택품목인 DVI 케이블을 컴퓨터에 연결합니다. ี่ต่อสาย VGA หรือสาย DVI ซึ่งเป็นอุปกรณ์เสริม กับคอมพิวเตอร์.

![](_page_45_Picture_14.jpeg)

Connect the power cable to an electrical outlet. Connectez le cordon d'alimentation sur une prise électrique. Conecte el cable de alimentacion a una toma de corriente. Ligue o cabo de alimentação a uma tomada eléctrica. Stecken Sie den Netzstecker in eine Steckdose. Collegare il cavo d'alimentazione ad una presa di corrente. Podłącz kabel zasilający do gniazda elektrycznego. 將電源線連接到電源插座上。 将电源线连接到电源插座。 電源ケーブルをコンセントに接続します。 전원 케이블을 콘센트에 연결합니다. เสียบสายไฟกับปลั๊ก

![](_page_45_Picture_16.jpeg)

Turn on the monitor. Allumez le moniteur. Encienda el monitor. Ligue o monitor. Schalten Sie den Monitor ein. Accendere il monitor Włącz monitor. 開啟監視器電源。 打开监视器电源。 モニタの電源をオンにします。 모니터를 켭니다. เปิดมอนิเตอร์

![](_page_45_Picture_18.jpeg)

Si aucune image n'apparaît sur l'écran, appuyez sur le bouton Sélection d'Entrée. Si no aparece nada en pantalla, pulse el botón Selección de entrada. Se não aparecer nada no ecrã, prima o botão Selecção de entrada. Wenn nichts auf dem Bildschirm erscheint, drücken Sie bitte die Eingangsauswahl-Taste. Se sullo schermo non appare nulla, premere il tasto Seleziona ingresso. Jeśli nic nie wyświetli się na ekranie, naciśnij przycisk Wybór wejścia. 若螢幕沒顯示畫面,請按"輸入選擇"按鈕。 如果屏幕上无显示,请按"输入选择"按钮。 画面に何も表示されない場合、「入力選択」ボタンを押してください。 화면에 아무것도 나타나지 않으면 [입력 선택] 버튼을 누릅니다. หากไม่มีภาพปรากฏบนจอ ให<sup>้</sup>กดปุ่มเลือกสัญญาณเข**้า (Input Select)** 

![](_page_45_Picture_22.jpeg)

![](_page_45_Picture_23.jpeg)

## If nothing appears on the screen, press the *Input Select* button.

![](_page_45_Picture_25.jpeg)

![](_page_46_Picture_0.jpeg)

- 1. USB Downstream Connectors
- 2. OSD Menu/Select
- 3. Video Input Select/Down
- 4. Auto-Adjust/Up
- 5. Power Button
- 6. Cable Holder
- 7. Stand Lock/Release Button
- 8. Kensington Lock
- 9. Attachment Clips for Dell Soundbar
- 10. Power Out for Dell Soundbar
- 11. LCD Panel Lock/Release Button
- 1. Złącza pobierania USB
- 2. Menu OSD/Wybór
- 3. Wybór weiścia video/W dół
- 4. Automatyczna regulacja/W górę
- 5. Przycisk zasilania
- 6. Uchwyt kabla
- 7. Przycisk blokady/zwolnienia obudowy
- 8. Blokada Kensington
- 9. Zaciski podłaczenia Dell Soundbar (Panela dźwiękowego Dell)
- 10. Wyjście zasilania dla Dell Soundbar (Panela dźwiekowego Dell)
- 11. Przycisk blokady/zwolnienia panela LCD
- 1. Connecteurs USB aval 2. Menu OSD/Sélectionner
- 3. Sélectionner l'Entrée vidéo/Bas
- 4. Réglage auto/Haut
- 5. Bouton d'alimentation
- 6. Support de câble 7. Bouton verrouillage/déverrouillage
- du stand
- 8. Verrou Kensington
- 9. Clips accessoires pour Dell Soundbar
- 10. Sortie alimentation pour Dell Soundbar
- 11. Bouton verrouillage/déverrouillage du panneau LCD
- 1. USB 下行接頭
- 2. 0SD 功能表/選擇
- 3. 影像輸入選擇/下
- 4. 自動調整/上
- 5. 電源按鈕
- 6. 束線器
- 7. 腳座鎖定/鬆開按鈕
- 8. Kensington 鎖
- 9. Dell Soundbar 的連接夾
- 10. Dell Soundbar 電源輸出 11. LCD 面板鎖定/鬆開按鈕
- 
- 

An01 2004

2004年8月

- 1. Conectores inversos USB
	- 2. Menú OSD/Seleccionar
	- 3. Seleccionar entrada de vídeo/Bajar
	- 4. Ajuste automático/Subir
	- 5. Botón de encendido
	- 6. Brida
	- 7. Botón para fijar y liberar la base
	- 8. Bloqueo Kensington
	- 9. Broches de sujeción
	- para Dell Soundbar
	- Desconexión para Dell Soundbar  $10$ 11. Botón para bloquear o liberar
	- el panel LCD

### 1. USB 下游插头

- 2.0SD 菜单/选择
- 3. 视频输入选择/向下
- 4. 自动调整/向上

La información contenida en este documento está sujeta a cambios sir

Se prohibe estrictamente la reproducción de este documento en cualquie<br>forma sin permiso por escrito de **Dell Inc.** 

Dell y el logotipo DELL son marcas registradas de **Dell Inc.**<br>Dell renuncia al derecho de posesión sobre las marcas y nomi

previo aviso.<br>© 2004 Dell Inc. Reservados todos los der echos.

本書に記載されている事項は事前通告<br>無しに変更されることがあります。<br>© 2004 すべての著作権はDell Inc. にあります。

Dell Inc.からの書面による許可<br>なく本書の複写、転載を禁じます。

Agosto de 2004

2004年8月

- 5. 电源按钮
- 6. 线缆固定夹
- 7. 底座锁定/释放按钮
- 8. Kensington 锁
- 9. Dell Soundbar 卡钉
- 10. Dell Soundbar 电源输出
- 11. LCD 面板锁定/释放按钮
- 1. Conectores USB Downstream
- 2. Menu OSD/Seleccionar
- Seleccionar entrada de video/Para baixo Э
- Ajuste automático/Para cima
- Botão de alimentação 5
- 6. Suporte do cabo
- 7. Botão de bloqueio/desbloqueio
- 8. Função Kensington lock
- 9. Clips de fixação para o sistema de som Dell
- 10. Desligar sistema de som Dell 11. Botão de bloqueio/desbloqueio
- do painel LCD
- 1. USB ダウンストリームコネクタ 2. OSD メニュー/選択
- 3. ビデオ入力選択/下
- 4. 自動調整/上
- 5. 電源ボタン
- 6. ケーブルホルダー
- 7. スタンドロックリリースボタン
- 8. ケンジントンロック
- 9. Dell Soundbar 用の取り付けクリップ
- 10. Dell Soundbar 用の電源ケーブル
- 11. LCD パネルロックリリースボタン

1. USB Downstream-Anschlüsse 2. OSD Menü/Auswahl 3. Videoeingang-Auswahl/Unten 4. Auto-Einstellen/Oben 5. Ein-/Ausschalter 6. Kabelhalter 7. Ständer Ver-/Entriegelungstaste 8. Kensingtonschloss 9. Befestigung für Dell Soundbar 10. Ausschalter für Dell Soundbar 11. LCD-Bildschirm Ver-/Entriegelungstaste

6

1. USB 다운스트림 커넥터 2. OSD 메뉴/선택 3. 비디오 입력 선택/아래로 4. 자동-조절/위로 5. 전원 버튼 6. 케이블 홀더 7. 스탠드 잠금/잠금 해제 버튼 8. Kensington 잠금 장치 9. Dell Soundbar 부착 클립 10. Dell Soundbar 전원 출력 11. LCD 패널 잠금/잠금 해제 버튼

mazioni contenute in questo documento sono

variazioni senza preavviso.<br>© 2004 Dell Inc. Tutti i diritti riservati.

agosto 2004

È severamente proibita la riproduzione di qualsiasi el<br>permesso scritto di **Dell Inc.**.

Dell e il logo DELL sono marchi registrati di Dell Inc<br>Dell non riconosce interesse di proprietà esclusiva nei

![](_page_46_Picture_91.jpeg)

informações contidas neste documento estão suieitas a alterações

sem aviso prévio.<br>© 2004 Dell Inc. Corporation. Todos os direitos reservado

A reprodução de qualquer forma sem permissão por escrito da

Dell e o logótipo DELL são marcas comerciais da **Dell Inc**<br>A Dell exclui quaisquer interesses de propriedade nas marc

이 안내서에 있는 내용은 사전 통보 없이<br>변경될 수 있습니다.<br>© 2004 Dell Inc. 모든 판권 소유.

Dell Inc. 의 서면<br>승인없이 제작되는 복제 행위는 임격히<br>규제합니다.

⊿ ㅎㅎㅎ표 됩니다.<br>Dell은 자사 외의 상표 및 상품명에<br>대해서는 어떤 소유권도 인정하지<br>않습니다.

Dell과 Dell로고는 Dell Ind<br>의 등록상표 입니다.

Agosto 2004

2004年8月

NOTE: Detailed user information is included on the CD. Remarque: Vous trouverez des informations détaillées sur le CD-Rom. NOTA: en el CD se incluyen más detalles para el usuario. NOTA: Informações detalhadas para o utilizador estão incluídas no CD. HINWEIS: Ausführliche Informationen sind auf der CD enthalter NOTA: il CD contiene informazioni più dettagliate per l'utente. UWAGA: Szczegółowe informacje znajdują się na płycie CD. 注意: 光碟中包含詳細的使用者資訊。 注:详细的用户信息包括在CD中。 注: 詳細なユーザー情報は、CDに収録されています。 주: 세부 사용자 설명서는 CD에 포함되어 있습니다. หมายเหตุ ข้อมูลสำหรับผู้ใช้งานมีอยู่ในซีดี

e Informationen in diesem Dokument unterliegen unar

Dell und das DELL-Logo sind Warenzeichen der Dell Ine

rvielfältigung dieses Dokuments in jeglicher Form ist ohne schriftl<br>migung der Dell Inc. streng untersagt.

Änderungen.<br>© 2004 Dell Inc. Alle Rechte vorbehalten.

เนื้อหาของคู่มือการไข้เล่มนี้ อาจเปลี่ยนก็ได<sup>้</sup> โดยไม่จำเป็นต้องแจ้งให้ทราบล่วงหน้า<br>© 2004 Dell Inc.สงวนสิบสิทธิ์

ทามผลิตใดๆ โดยไม่ได้รับการอนุญาตจากบริษั

*Dell* และโตโก *Dell เ*ป็นเครื่องหมายการค้าขอ<br>งบริษัทเตลคอมพิวเตอร์ บริษัทเตลไม่อนุญาตรี<br>บกรรมสิทธิ์สัญลักษณ์และเครื่องหมายการค้าที่

ทเดลคอมพิวเตอร์ คอออปเปอเรชั

August 2004

เปลี่ยนไป

ลิงหาคม 2004

Information in this document is subject to change without notice.<br>© 2004 Doll Inc. All rights reserved.

Reproduction in any manner whatsoever without the written permission<br>of Dell Inc. is strictly forbidden. Dell and the DELL logo are trademarks of Dell Inc.<br>Dell disclaims proprietary interest in the marks and names of other

August 2004

本指南的内容如有變更,恕不另行通知。<br>© 2004 Dell Inc.<br>版權所有。

未經 Dell Inc.的書面許可,<br>嚴禁任何形式的非法復制。

Dell 及 DELL 標誌<mark>爲Dell In</mark><br>的商標。其他標誌和名稱 的应该。共同通知中国的 2004年8月

ues dans ce document peuvent être soumise à des modifications sans préavis.<br>© 2004 Dell Inc. Tous droits réservés. Toute reproduction, par quelque manière que ce soit, est stricte<br>sans l'autorisation écrite de **Dell Inc.**.

ous<br>int la propriété de leurs

Dell et le logo DELL sont la propriété de **Dell Inc.**.Tou-<br>les autres noms commerciaux ou noms de marques sont

本指南的内容如有变更,恕不另行通知。<br>© 2004 Dell Inc.<br>版权所有

的商标。Dell否认对非<br>Dell公司的商标和商标名称的所有权。

未经Dell Inc.<br>的书面许可,严禁任何形式的<br>非法复制。

Dell和DELL徽标是Dell Inc.

![](_page_46_Figure_100.jpeg)

- 1. Connettori USB scaricamento dei dati
- 2. Menu OSD/Selezione
- 3. Selezione ingresso video/Giù
- 4. Regolazione automatica/Su
- 5. Tasto alimentazione
- 6. Alloggio cavo
- 7. Tasto blocco/rilascio base
- 8. Lucchetto Kensington
- 9. Fermagli d'aggancio per Soundbar Dell
- 10. Uscita alimentazione per Soundbar Dell
- 11. Tasto blocco/rilascio pannello LCD
- 1. ข้อต่อรับสัญญาณผ่านพอร์ต USB
- 2. เมน OSD/เลือก
- 3. เลือกสัญญาณภาพเข้า/ลง
- 4. ปรับอัตโนมัติ/ขึ้น
- 5. ปุ่มเปิด/ปิด
- 6. ที่ยึดสาย
- 7. ปุ่มล็อค/ปลดล็อคขาตั้ง
- 8. ล็อคเคนซิงตัน
- 9. ที่ติดแถบเสียง Dell
- 10. ไฟไม่เข้าแถบเสียง Dell
- 11. ปุ่มล็อค/ปลดล็อคแผ่นจอ LCD

![](_page_46_Picture_123.jpeg)

![](_page_46_Picture_124.jpeg)

![](_page_46_Picture_125.jpeg)

warte w niniejazym dokumencie moga ulec zm bez upredzenia.<br>© 2004 Døll Inc. Wszystkie prawa zastreźone

![](_page_46_Picture_127.jpeg)

Dell i logo DELL to znaki towarowe firmy **Dell Inc.**.<br>Firma Dell nie zgłasza źadnych praw do marek i nazw innych firm. inn 2004

![](_page_46_Picture_129.jpeg)